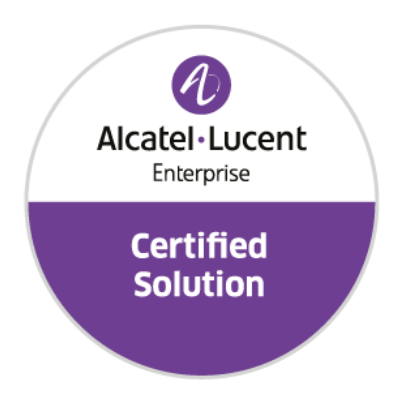

# **Developer and Solution Partner Program Inter-Working Report**

 Alcatel-Lucent Enterprise Platform**:**  Partner**: Aurenz** Solution name**: AlwinPro Hotel OXO Connect**

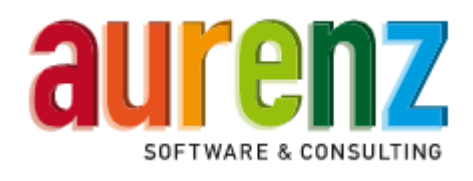

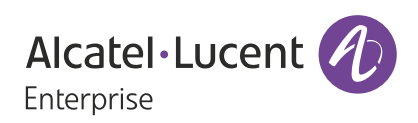

February 2020

# **Legal notice**

The Alcatel-Lucent name and logo are trademarks of Nokia used under license by ALE. To view other trademarks used by affiliated companies of ALE Holding, visit: *www.al-enterprise.com/en/legal/ trademarks-copyright*. All other trademarks are the property of their respective owners.

The information presented is subject to change without notice. Neither ALE Holding nor any of its affiliates assumes any responsibility for inaccuracies contained herein.

© 2019 ALE International. All rights reserved. *http://www.al-enterprise.com*

# **Disclaimer**

The product and release listed have been tested with the Alcatel-Lucent Enterprise Platform and the release specified hereinafter. The tests concern only the inter-working between the DSPP member's product and the Alcatel-Lucent Enterprise Platform referenced above. The inter-working report is valid until the DSPP member's product issues a new major release of such product (incorporating new features or functionality), or until ALE issues a new major release of such Alcatel-Lucent Enterprise product (incorporating new features or functionalities), whichever first occurs.

While efforts were made to verify the completeness and accuracy of the information contained in this documentation, this document is provided "as is".

In the interest of continued product development, ALE International reserves the right to make improvements to this documentation and the products it describes at any time, without notice or obligation.

# **Document history**

.

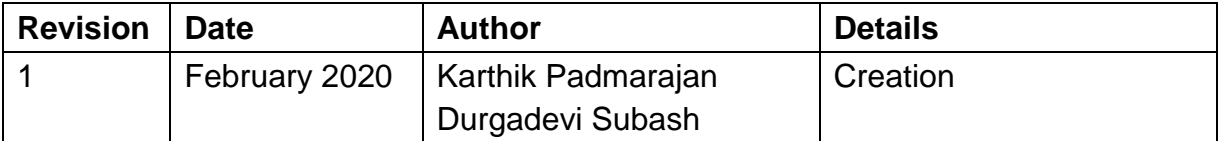

# **Tests Overview**

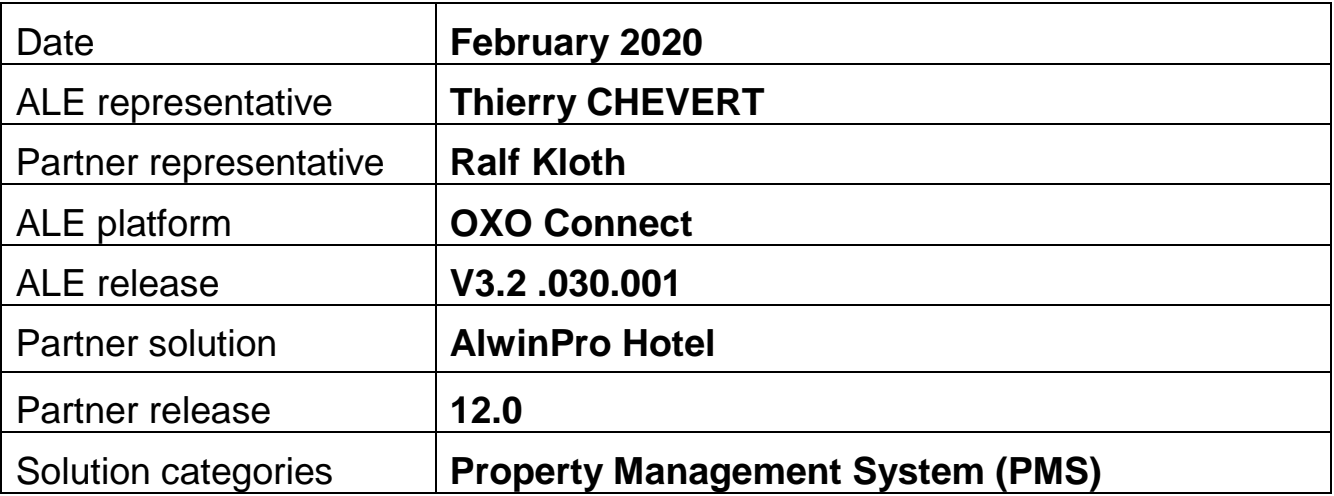

# **Tests results**

 $\blacksquare$  Passed Passed with restriction  $\blacksquare$  Postponed  $\blacksquare$  Refused

Refer to the section 4 for a summary of the test results.

# **IWR validity extension**

None

# **Partner contact information**

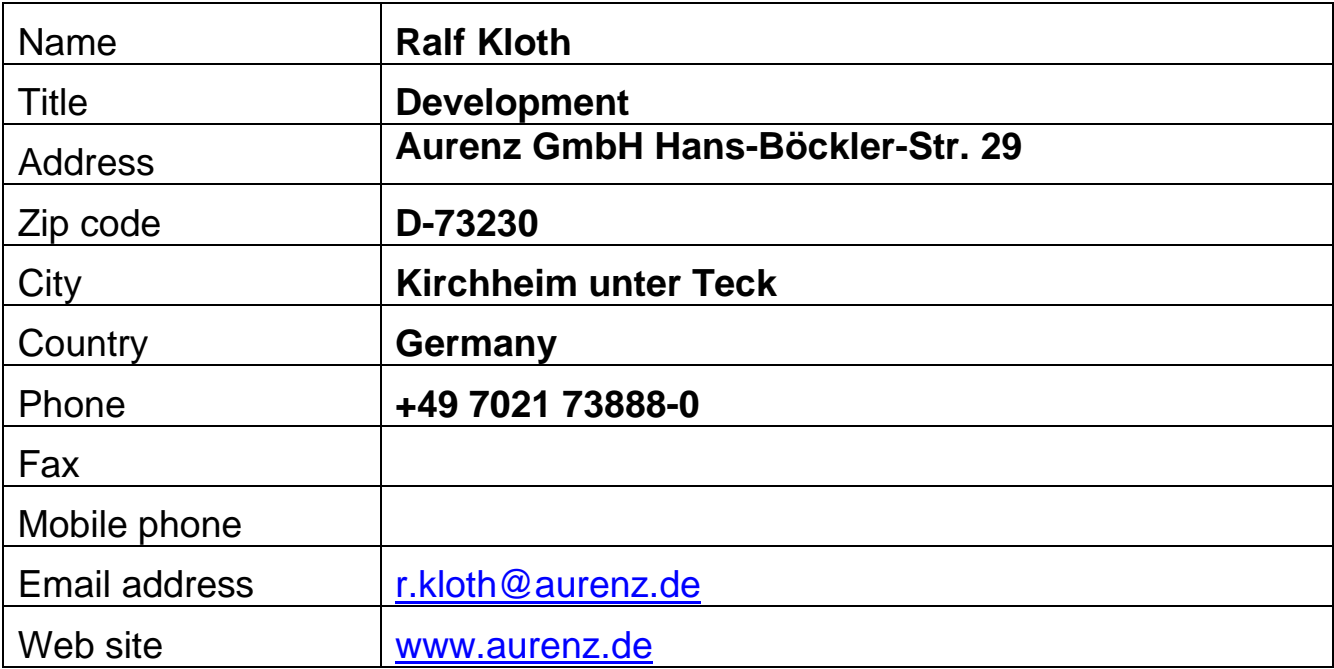

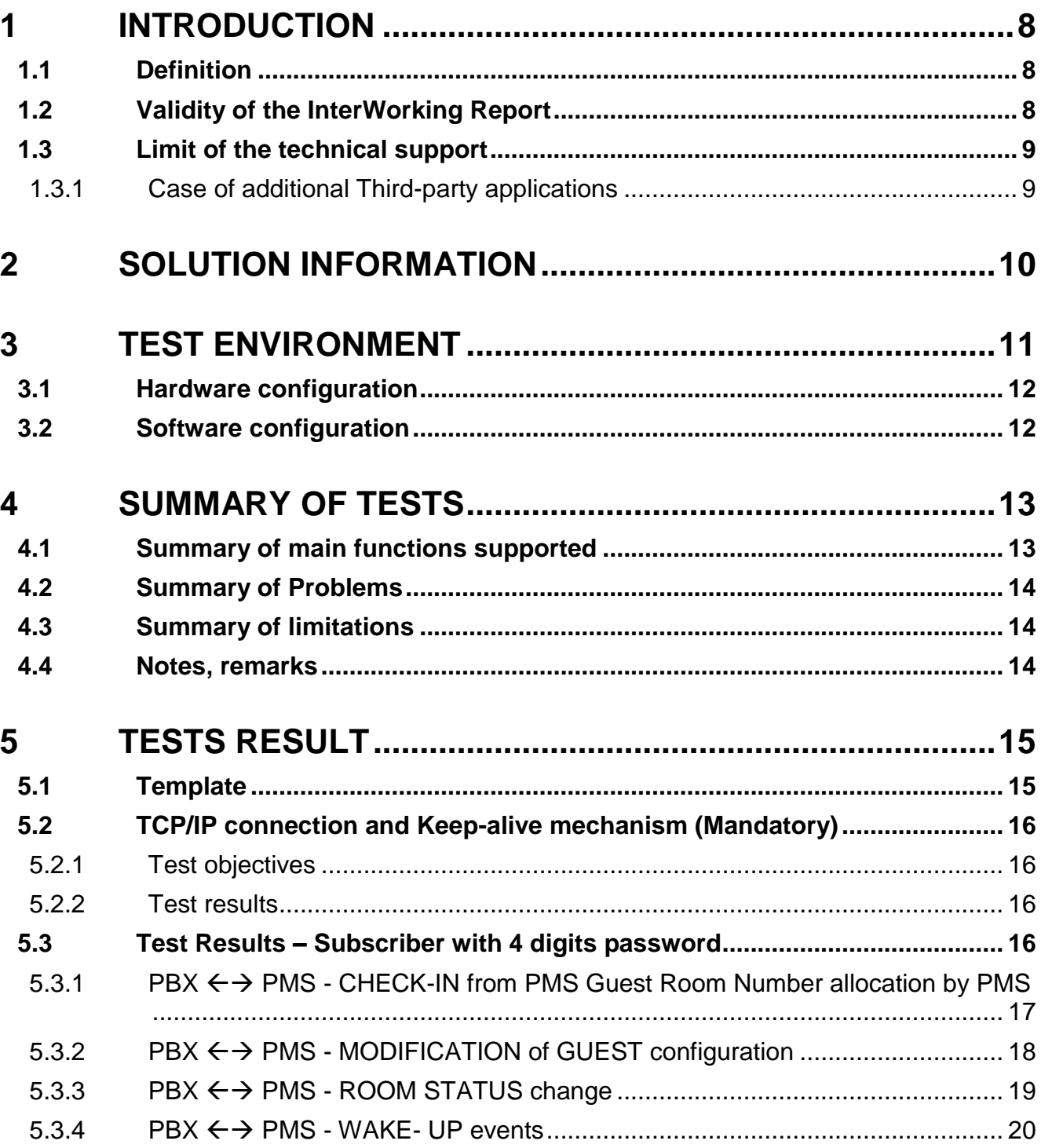

#### **Table of contents**

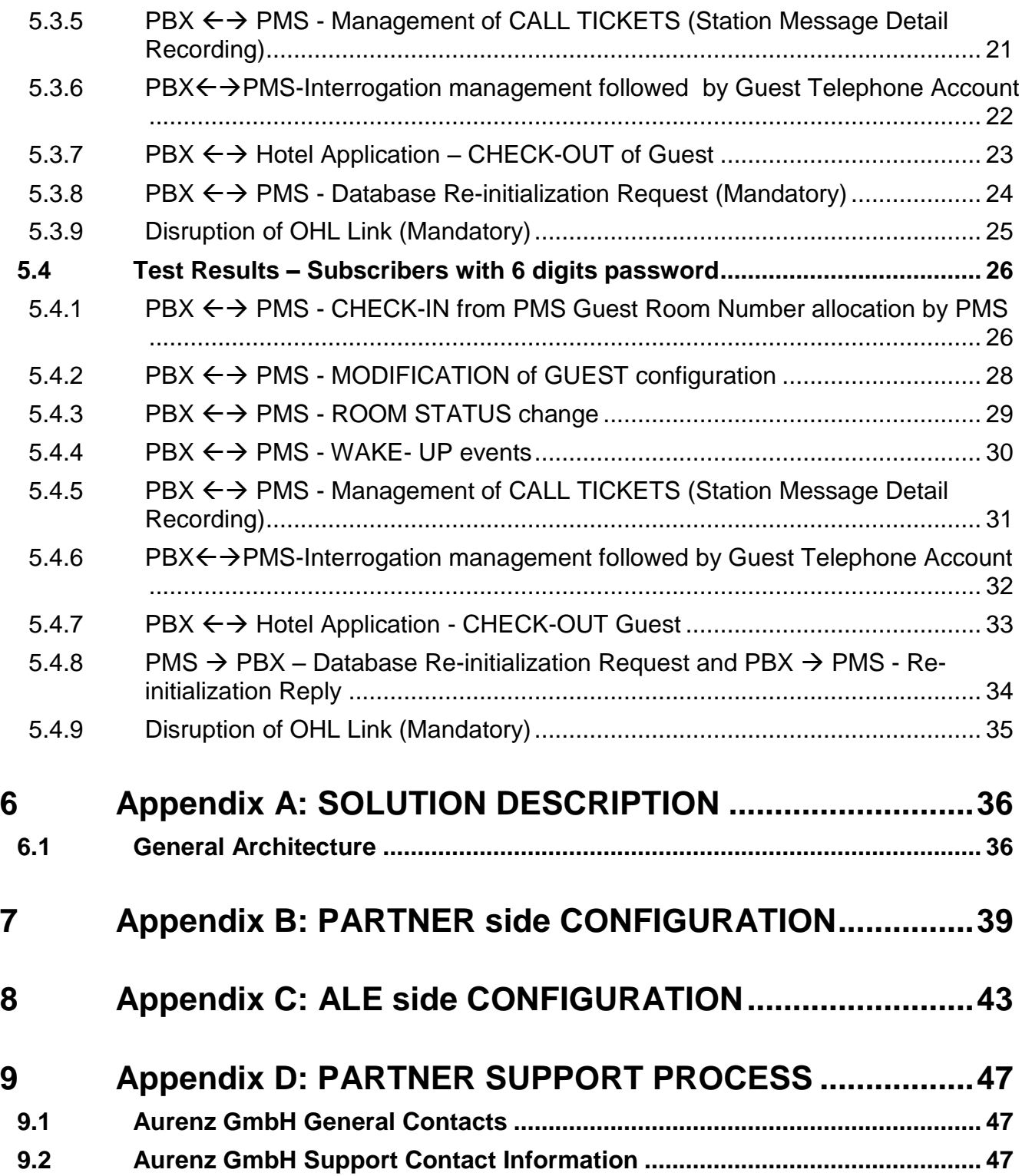

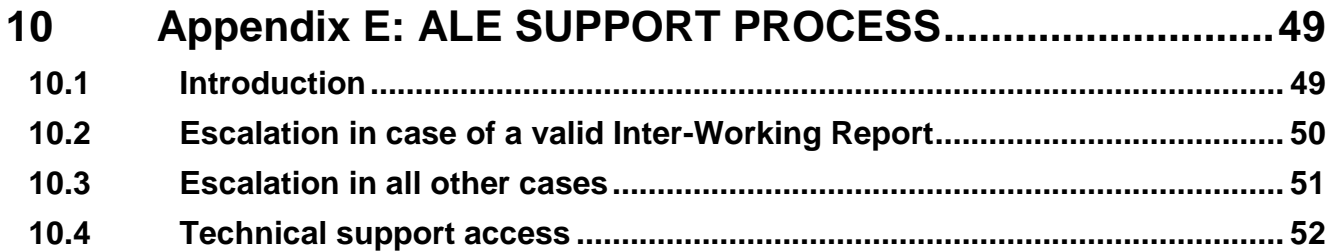

# <span id="page-7-0"></span>**1** *<sup>1</sup> INTRODUCTION*

### <span id="page-7-1"></span>**1.1 Definition**

This document is the result of the certification tests performed between the DSPP member's solution and Alcatel-Lucent Enterprise's platform.

It certifies proper inter-working with the DSPP member's solution.

Information contained in this document is believed to be accurate and reliable at the time of printing. However, due to ongoing product improvements and revisions, ALE cannot guarantee accuracy of printed material after the date of certification nor can it accept responsibility for errors or omissions. Updates to this document can be viewed on:

- the Technical Support page of the Enterprise Business Portal [\(https://businessportal.alcatel](https://businessportal.alcatel-lucent.com/)[lucent.com\)](https://businessportal.alcatel-lucent.com/) in the Interworking Reports corner (access is restricted to Business Partners and DSPP members)

### <span id="page-7-2"></span>**1.2 Validity of the InterWorking Report**

This InterWorking report specifies the products and releases which have been certified.

This inter-working report is valid unless specified until the DSPP member issues a new major release of such product (incorporating new features or functionalities), or until ALE issues a new major release of such Alcatel-Lucent Enterprise product (incorporating new features or functionalities), whichever first occurs.

A new release is identified as following:

- a "Major Release" is any x. enumerated release. Example Product 1.0 is a major product release.
- a "Minor Release" is any x.y enumerated release. Example Product 1.1 is a minor product release

The validity of the InterWorking report can be extended to upper major releases, if for example the interface didn't evolve, or to other products of the same family range. Please refer to the "IWR validity extension" chapter at the beginning of the report.

*Note 1: The InterWorking report becomes automatically obsolete when the mentioned product releases are end of life.*

**Note 2:** The renewal of the interoperability test (certification) is under the responsibility of the partner

**Note 3**: ALE usually generate a major release every 18 or 24 months. Therefore the IWR is implicitly valid for two year after the publication.

# <span id="page-8-0"></span>**1.3 Limit of the technical support**

For certified DSPP solutions, Technical support will be provided within the scope of the features which have been certified in the InterWorking report. The scope is defined by the InterWorking report via the tests cases which have been performed, the conditions and the perimeter of the testing and identified limitations. All those details are documented in the IWR. The Business Partner must verify an InterWorking Report (see above "Validity of the InterWorking Report) is valid and that the deployment follows all recommendations and prerequisites described in the InterWorking Report.

The certification does not verify the functional achievement of the DSPP member's solution as well as it does not cover load capacity checks, race conditions and generally speaking any real customer's site conditions.

Access to technical support by the ALE Business Partner requires a valid ALE maintenance contract

For details on all cases  $(3<sup>rd</sup>$  party application certified or not, request outside the scope of this IWR, etc.), please refer to Appendix "DSPP Escalation Process".

#### <span id="page-8-1"></span>**1.3.1 Case of additional Third-party applications**

In case at a customer site an additional third-party application NOT provided by ALE is included in the solution between the certified Alcatel-Lucent Enterprise and DSPP member products such as a Session Border Controller or a firewall for example, ALE will consider that situation as to that where no IWR exists. ALE will handle this situation accordingly (for more details, please refer to Appendix "DSPP Escalation Process").

**2 2**

*.*

# <span id="page-9-0"></span>*<sup>2</sup> SOLUTION INFORMATION*

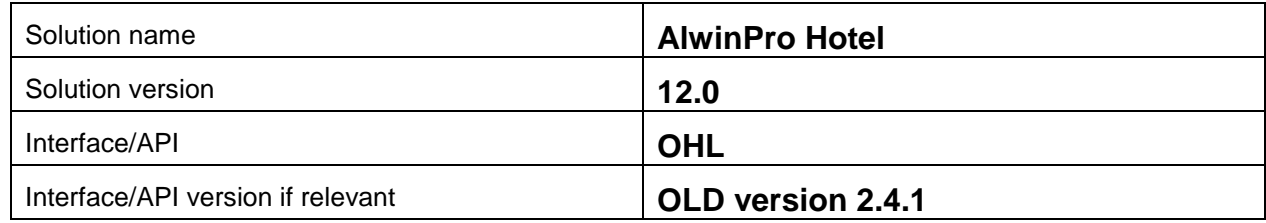

# **Brief Solution description:**

AlwinPro Hotel can be integrated into existing telecommunications systems and IT landscapes. AlwinPro Hotel acts as middleware between the PBX and the hotel management system. Services such as telephone connection, Internet and TV are easy and comfortable to calculate and bill. This reduces the administrative burden and saves resources. All data is guest-related and processed in accordance with data protection laws. In addition, AlwinPro Hotel offers the full scope of a modern call accounting solution. The integrated guest management also allows check-in and check-out directly which should be extra interesting for bed and breakfasts and small guesthouses.. Easy to calculate internal costs or UC services to third parties as a service provider.

AlwinPro Hotel is the reliable and cost-saving option for today's requirements when it comes to billing of entertainment services. Patients are becoming demanding customers who expect more than good medical treatment and care. Web access via WLAN, using a laptop, tablet or smartphone is a must for patients of today. Telephone and TV must also be at hand in order to make the hospital-stay as comfortable as possible.

<span id="page-10-0"></span>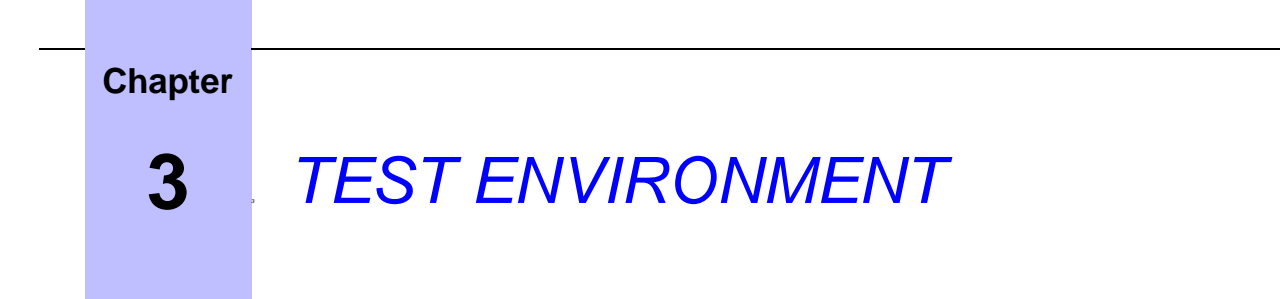

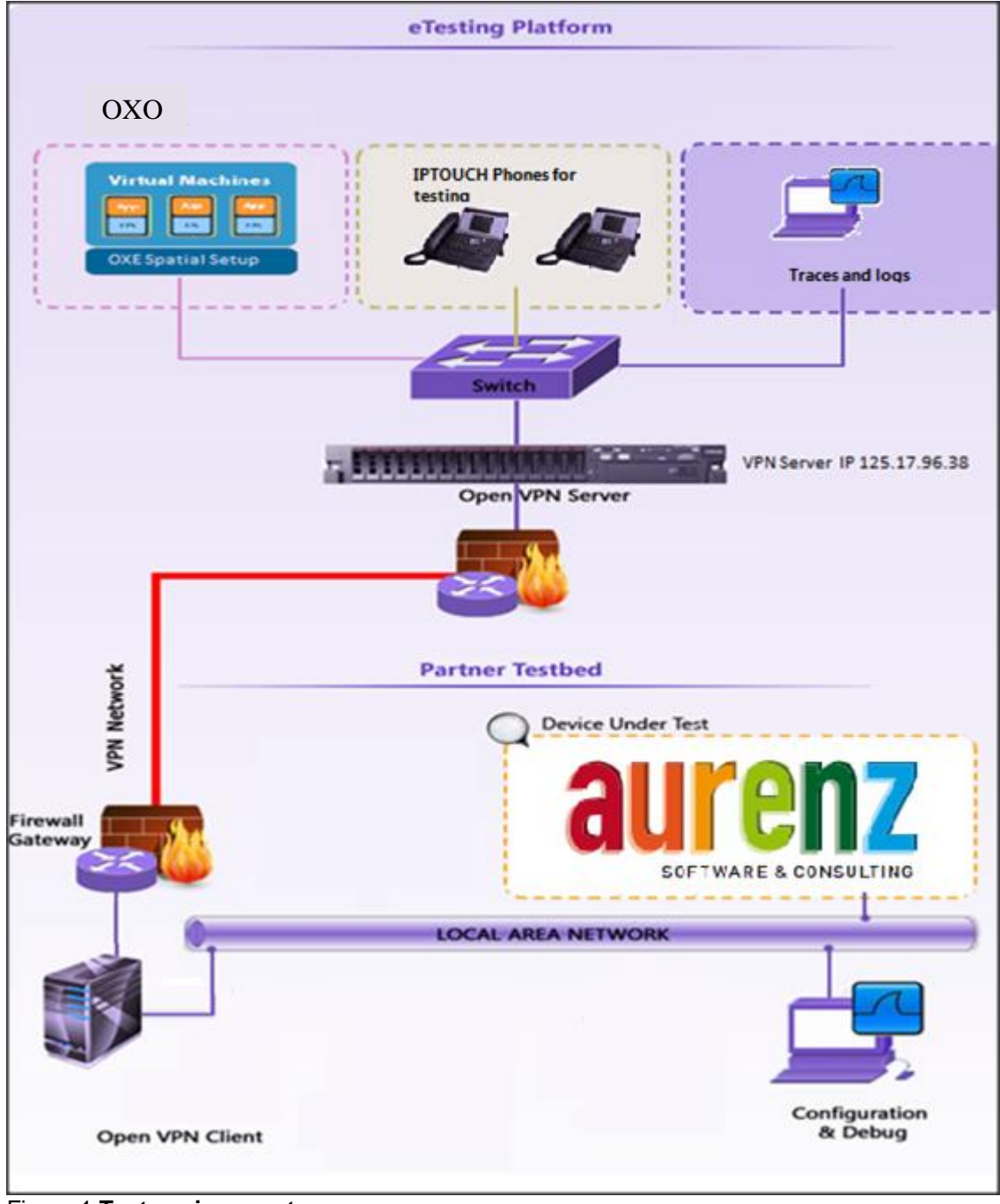

Figure 1 **Test environment**

### <span id="page-11-0"></span>**3.1 Hardware configuration**

 **Alcatel-Lucent Enterprise Communication Platform**: OXO Connect - ISDN T0, UA, digital and analogues sets.

#### **Alcatel-Lucent Communication Platform:**

- > PowerCPU EE (for OXO connect)
- > Power CPU-EE Rainbow ready

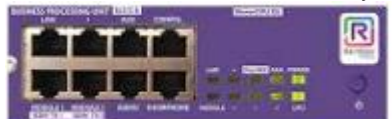

- Release: OXO Connect v3.2 .30.001
- OMC: 33.0.16.1a
- $\triangleright$  OLD version 2.4.1

#### <span id="page-11-1"></span>**3.2 Software configuration**

**Alcatel-Lucent Enterprise Communication Platform :** OXO Connect V.3.2/030.001

OLD version 2.4.1

**Partner application Platform**: Aurenz Alwin proHotel

# <span id="page-12-0"></span>**4** *<sup>4</sup> SUMMARY OF TESTS*

### <span id="page-12-1"></span>**4.1 Summary of main functions supported**

OK: Test passed, NOK: Test fail (add comment for reason), NA: Not Applicable (indicate reason: not tested, not supported on Partner side or Solution side and not mandatory).

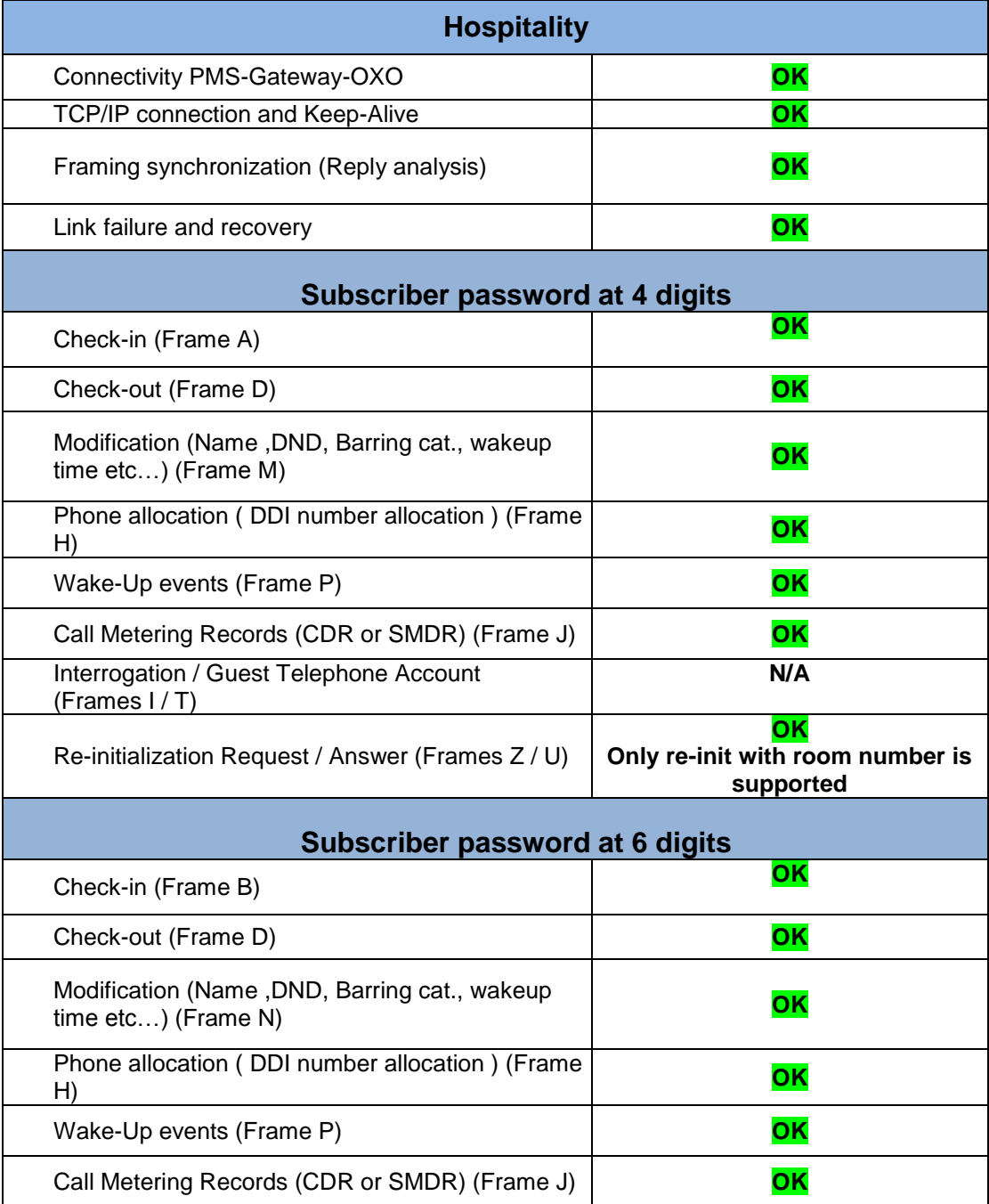

# *<sup>1</sup> SUMMARY OF TESTS*

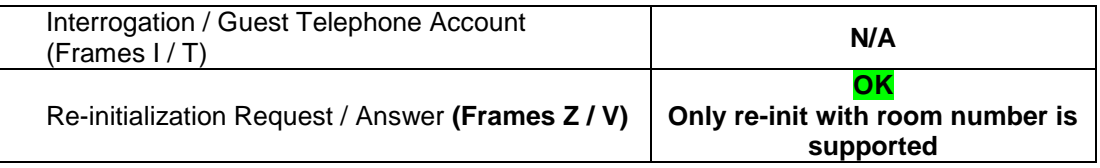

# <span id="page-13-0"></span>**4.2 Summary of Problems**

• None

# <span id="page-13-1"></span>**4.3 Summary of limitations**

#### **Following features are not supported:**

- Generate a check-in with a Deposit
- Generate a check-in and enable DND
- Modification of DND state
- Use of interrogation command

#### <span id="page-13-2"></span>**4.4 Notes, remarks**

 Following features are not possible by Alwinpro Hotel applications due to the design: Generate a check-in for an invalid guest room extension number Generate a check-in with an already checked-in room extension number

<span id="page-14-0"></span>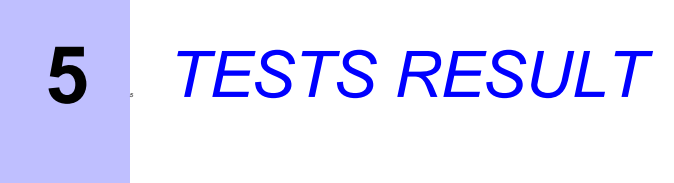

# <span id="page-14-1"></span>**5.1 Template**

The results are presented as indicated in the example below:

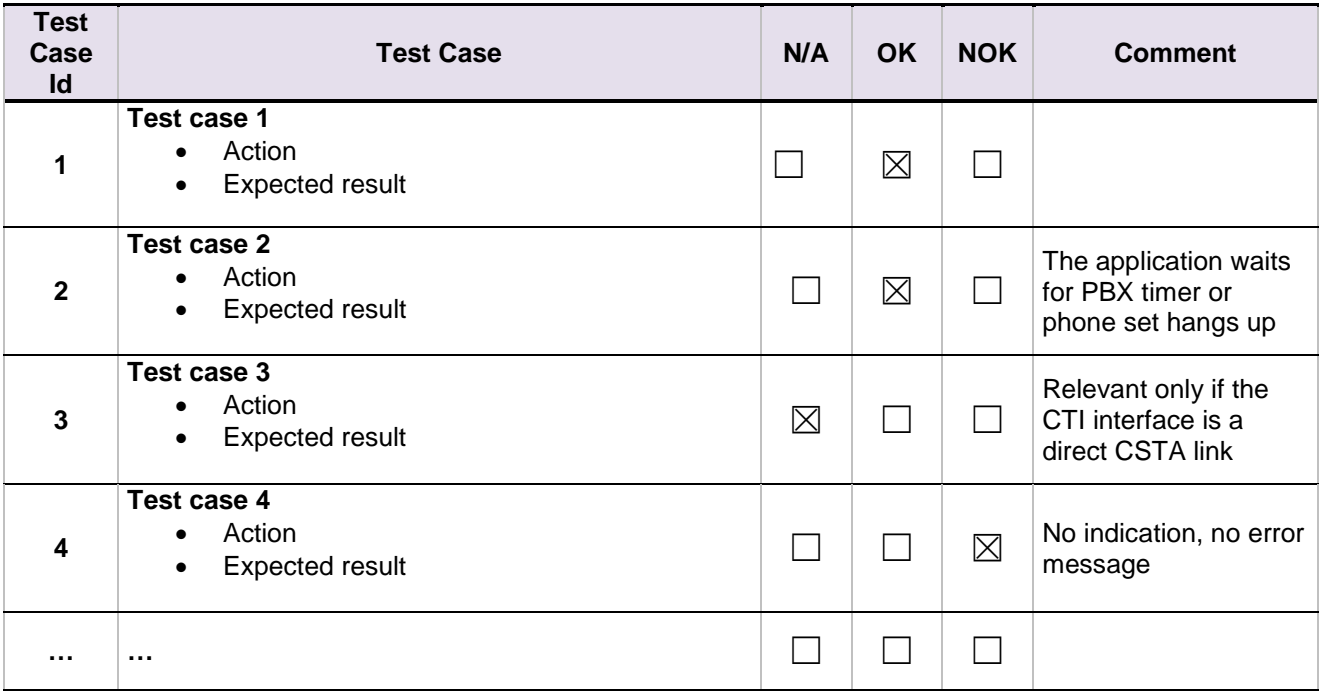

**Test Case Id**: a feature testing may comprise multiple steps depending on its complexity. Each step has to be completed successfully in order to conform to the test.

**Test Case**: describes the test case with the detail of the main steps to be executed the and the expected result **N/A**: when checked, means the test case is not applicable in the scope of the application

**OK**: when checked, means the test case performs as expected

**NOK**: when checked, means the test case has failed. In that case, describe in the field "Comment" the reason for the failure and the reference number of the issue either on ALE side or on partner side

**Comment**: to be filled in with any relevant comment. Mandatory in case a test has failed especially the reference number of the issue.

# <span id="page-15-0"></span>**5.2 TCP/IP connection and Keep-alive mechanism (Mandatory)**

#### <span id="page-15-1"></span>**5.2.1 Test objectives**

**Chapter 5**

These tests shall verify that the different components are properly connected and can communicate together (the external application and the Alcatel Communication Platform are connected and the interface link is operational).

#### <span id="page-15-2"></span>**5.2.2 Test results**

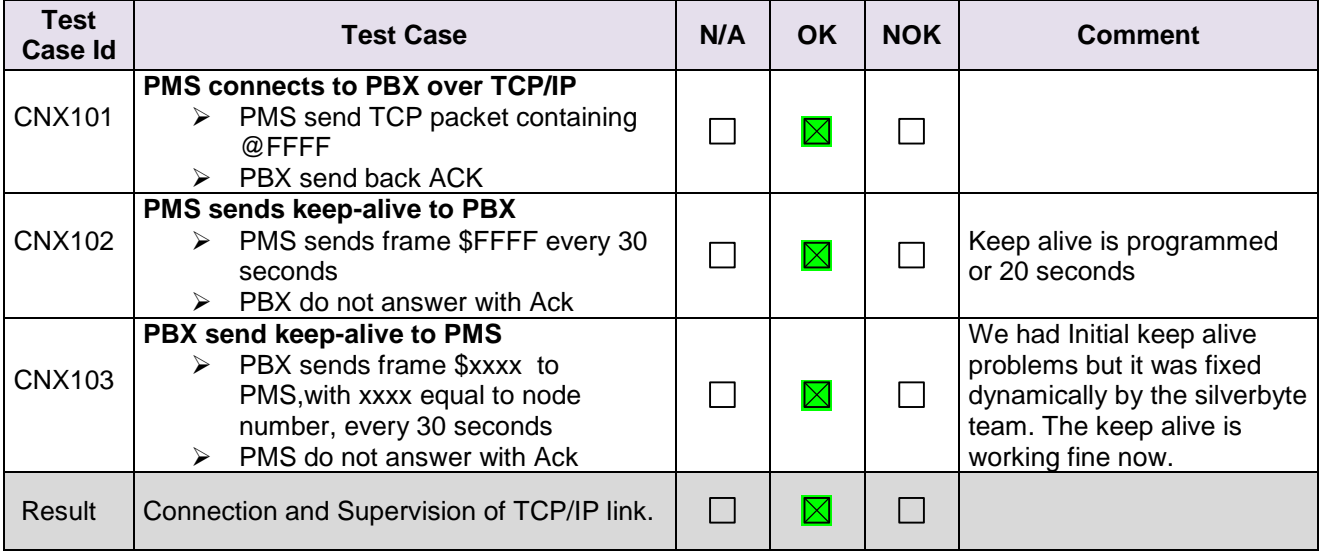

To check the correct connection and supervision of link, you have to trace it on the OLD side using the log.txt file created by driver according to configuration of Log level.

Into logs, you'll find the following "sentences" to show the connection from PMS and the keep-alive from both sides:

 $\triangleright$  Connection from PMS (acked by Pbx)

**-> MASTER : read from EXT APP "(STX)@FFFF(ETX)"** // Pbx read from computer ling the connection frame.

**-> MASTER write to node FFFFFFFF "(ACK)"** // Pbx write to computer link the Ack frame to send to PMS.

- $\triangleright$  Keep-alive from Pbx to PMS (not to be acked) **-> MASTER write to node FFFFFFFF "(STX)\$0001(ETX)"** // Pbx write to computer link the frame for keep-alive, here this PBX is node 0001.
- $\triangleright$  Keep-alive from PMS to PBX (not to be acked) **-> MASTER : read from EXT APP "(STX)\$FFFF(ETX)"** // PBX read the keep-alive of PMS.

#### <span id="page-15-3"></span>**5.3 Test Results – Subscriber with 4 digits password**

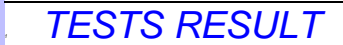

#### <span id="page-16-0"></span>5.3.1 **PBX ← → PMS - CHECK-IN from PMS Guest Room Number allocation by PMS**

#### *5.3.1.1 Test objectives*

**Chapter 5**

These tests shall verify that the check-in is performed as expected depending on the status of rooms and information to setup.

#### *5.3.1.2 Test results*

All check-in request are done with frame A unless you use the 6 digit password configuration where we use the frame B.

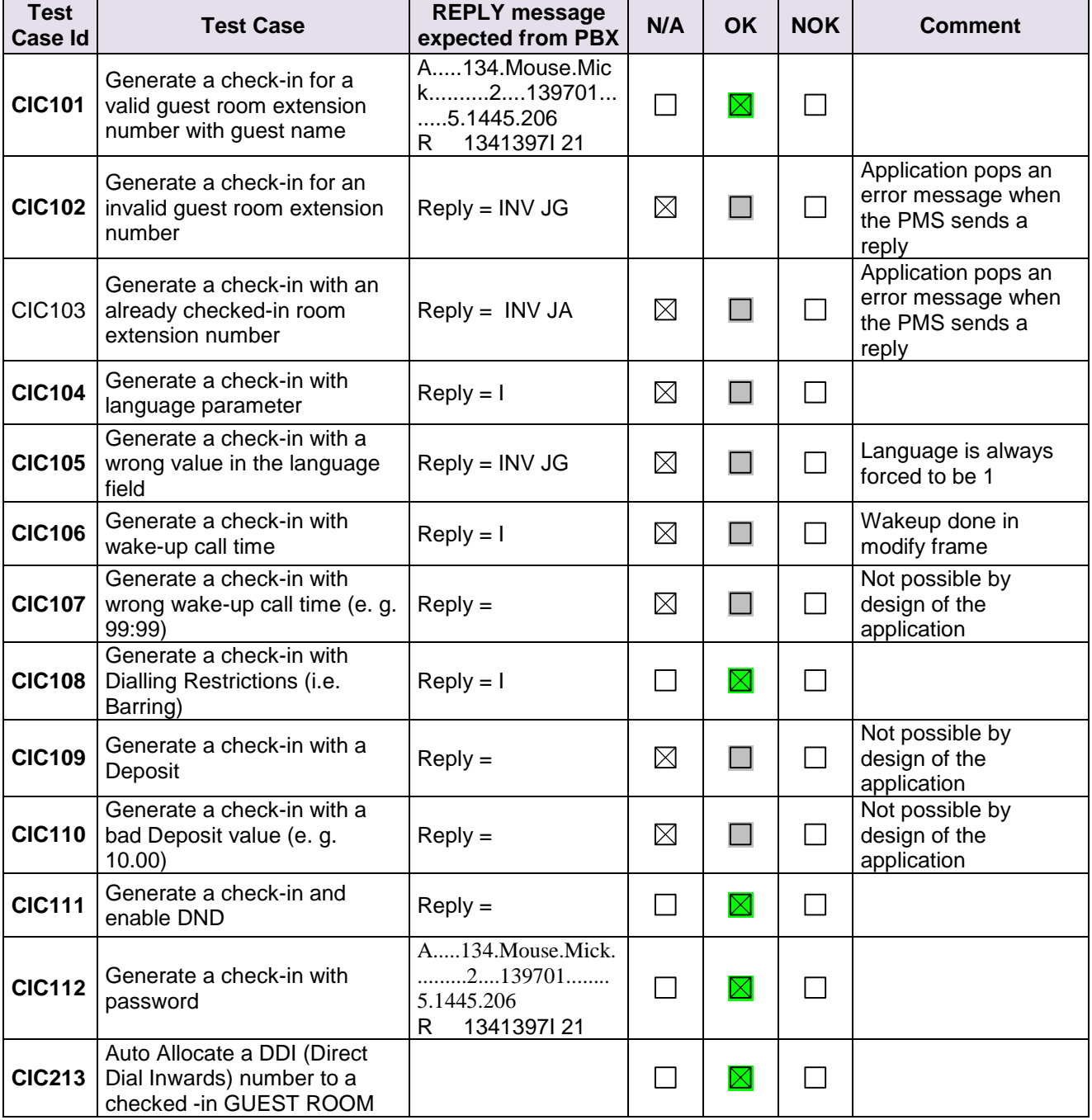

# *<sup>1</sup> TESTS RESULT*

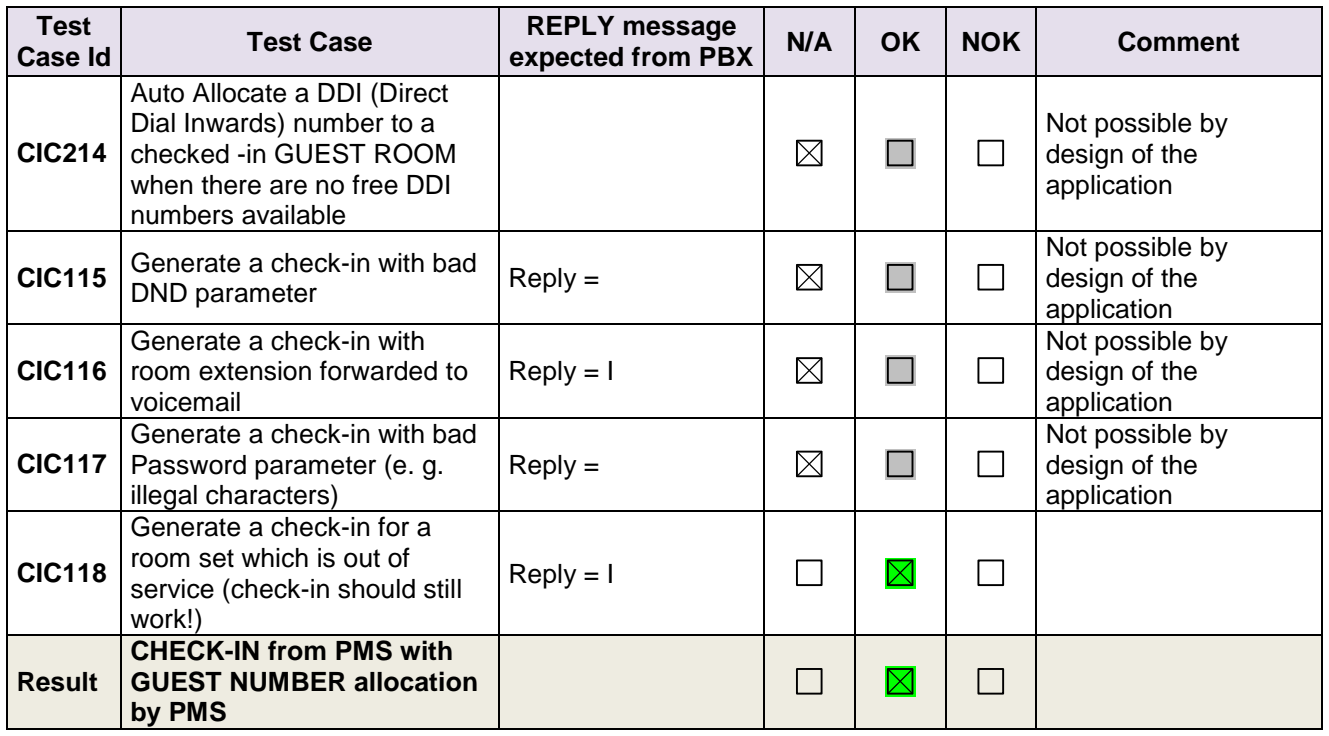

#### <span id="page-17-0"></span>**5.3.2 PBX ← > PMS - MODIFICATION of GUEST configuration**

#### *5.3.2.1 Test objectives*

Check the ability of the application to change GUEST configuration data.

### *5.3.2.2 Test procedure*

All requests for this test are done with frame M or frame N in case of 6 digits password.

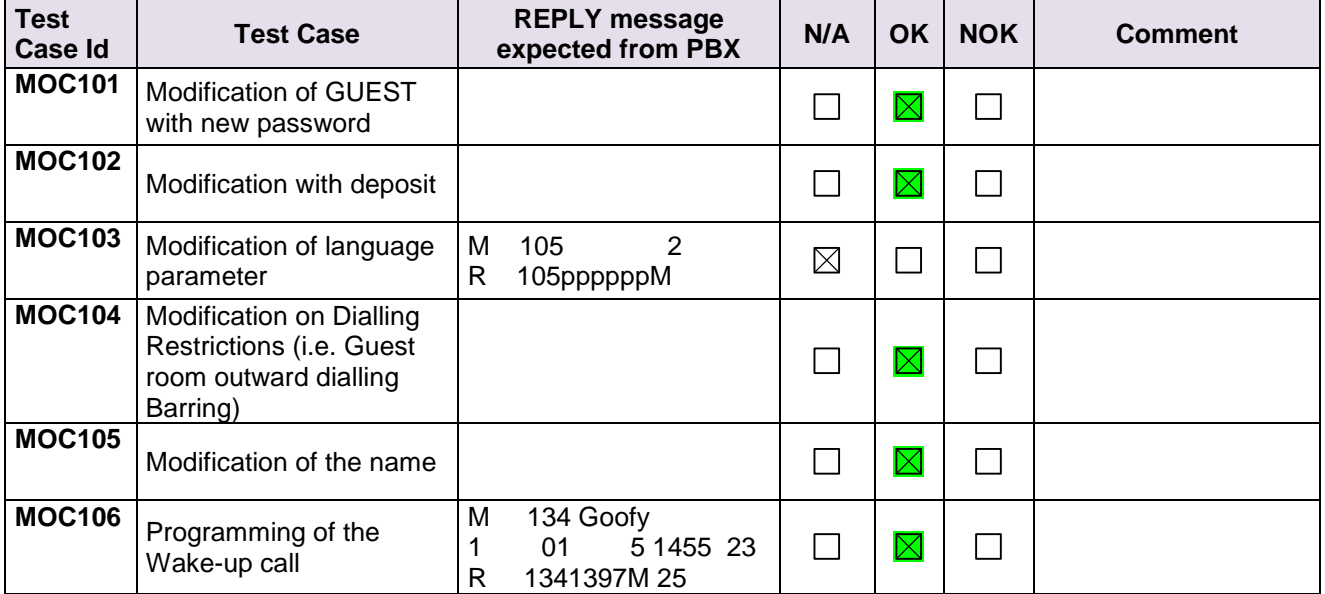

# *<sup>1</sup> TESTS RESULT*

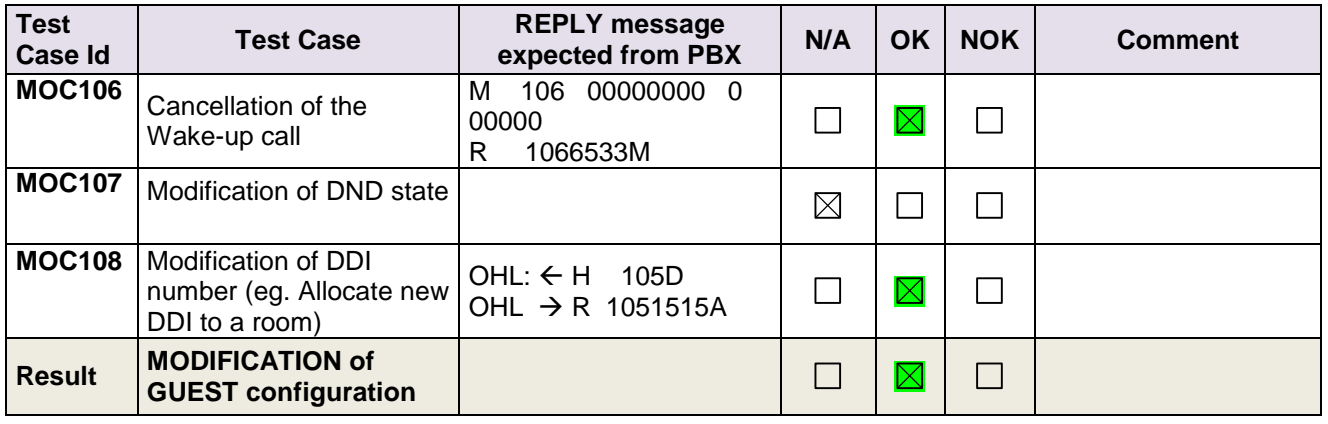

### <span id="page-18-0"></span>**5.3.3 PBX ← → PMS - ROOM STATUS change**

#### *5.3.3.1 Test objectives*

Check the ability of the application to change the room status.

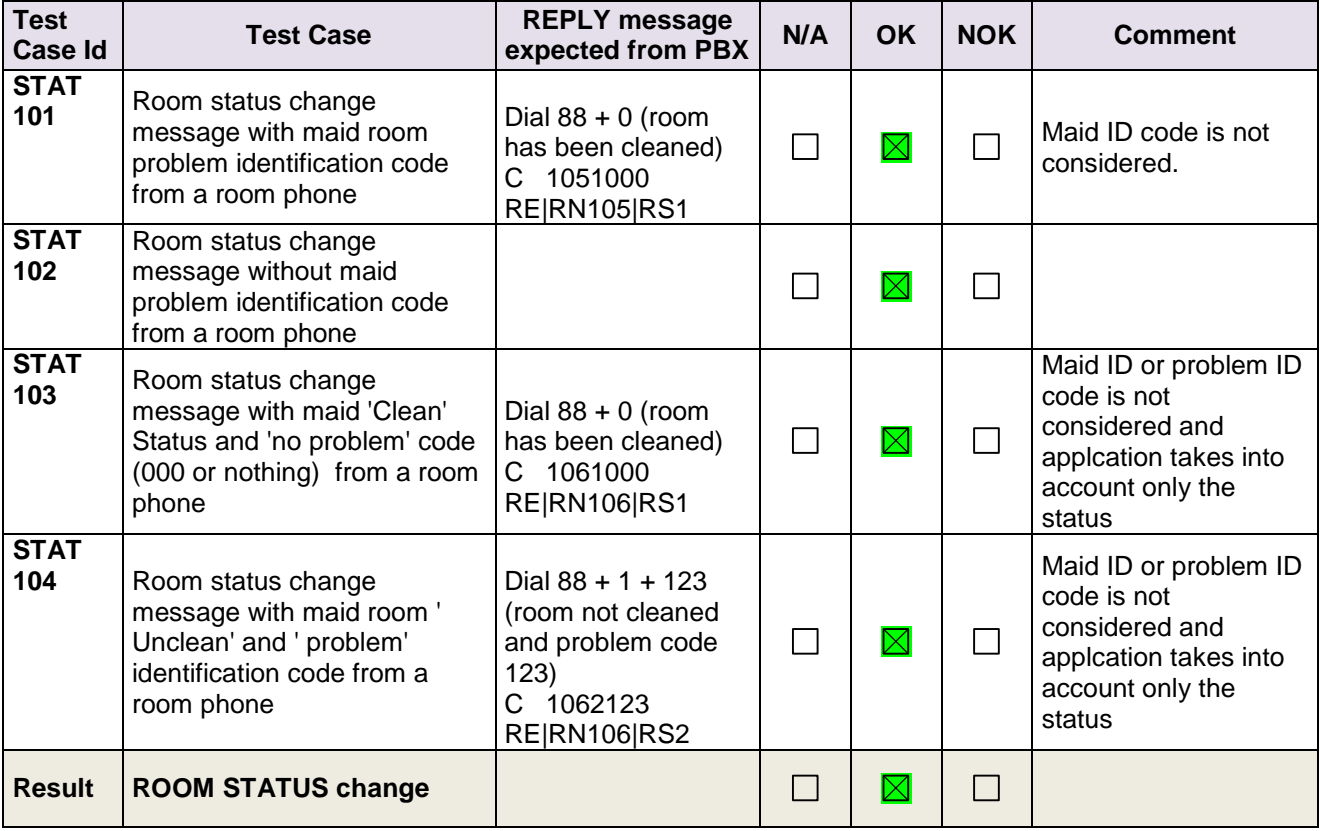

#### <span id="page-19-0"></span>**5.3.4 PBX PMS - WAKE- UP events**

#### *5.3.4.1 Test objectives*

Check the ability of the application to manage wake-up events

#### *5.3.4.2 Test procedure*

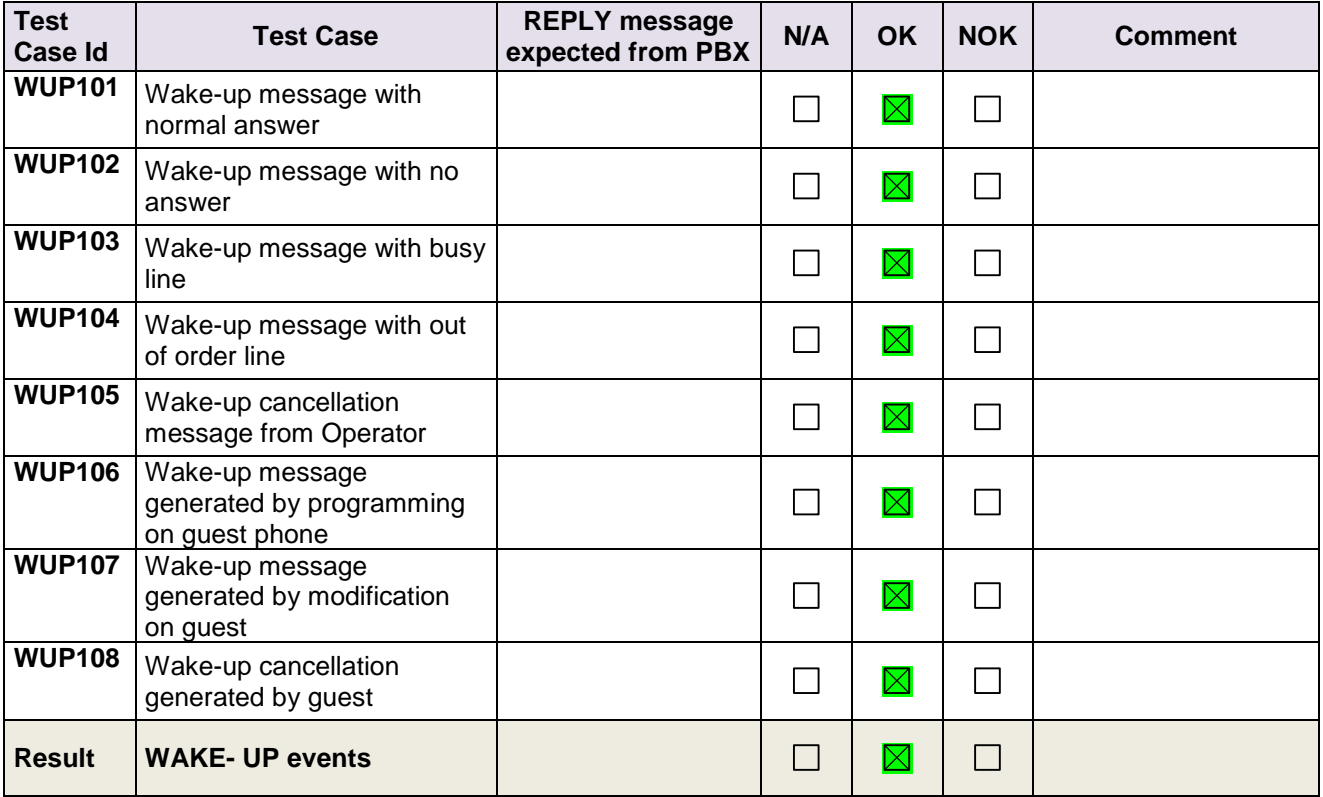

#### <span id="page-20-0"></span>5.3.5 PBX  $\leftrightarrow$  PMS - Management of CALL TICKETS (Station Message Detail **Recording)**

#### *5.3.5.1 Test objectives*

Check the ability of the application to manage call tickets

#### *5.3.5.2 Test procedure*

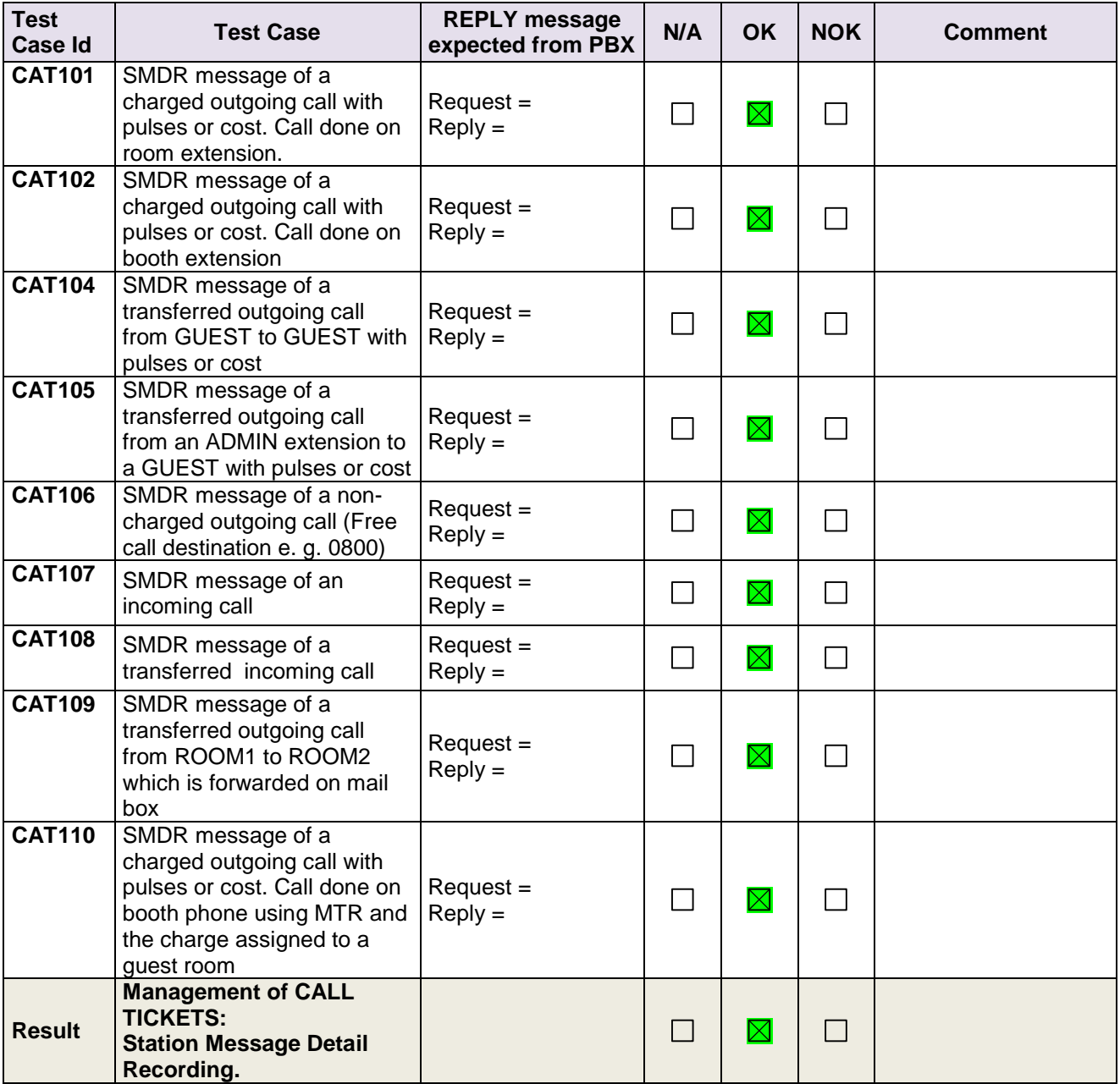

#### <span id="page-21-0"></span>**5.3.6 PBXPMS-Interrogation management followed by Guest Telephone Account**

#### *5.3.6.1 Test objectives*

**Chapter 5**

To check the ability of the application to get information from PBX using the Interrogation command.

#### *5.3.6.2 Test procedure*

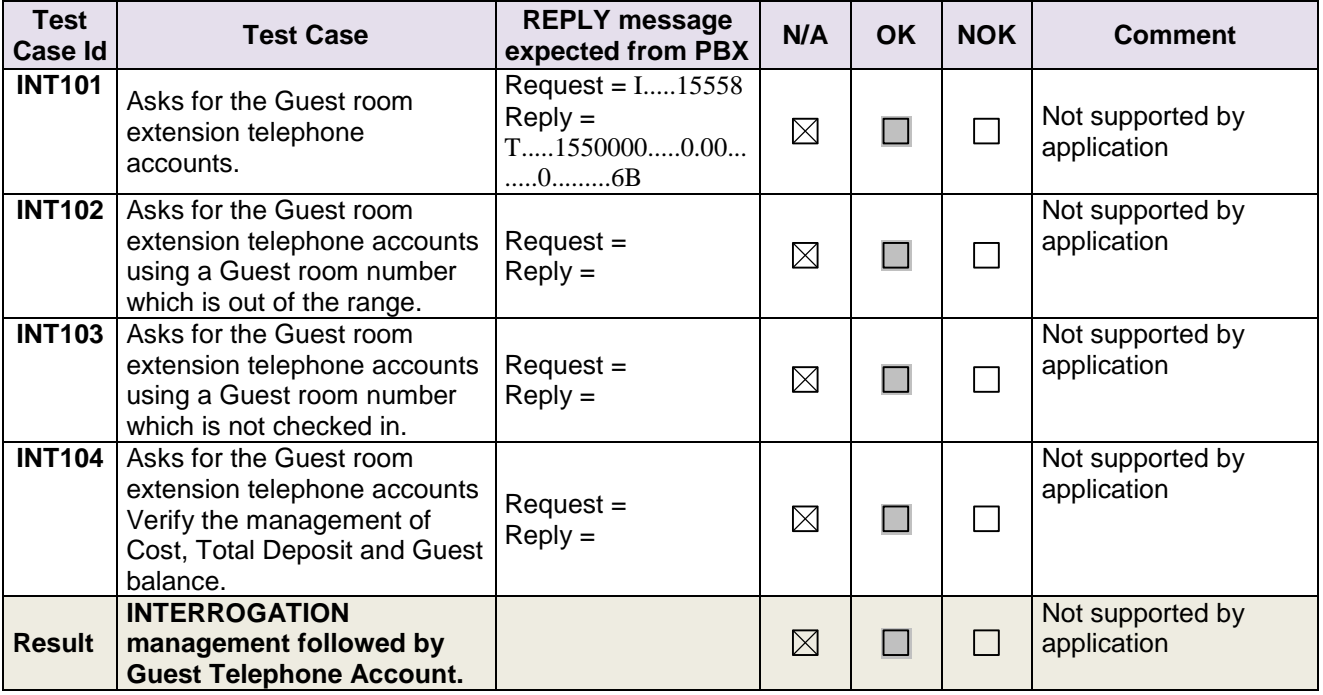

#### <span id="page-22-0"></span>**5.3.7 PBX ← → Hotel Application – CHECK-OUT of Guest**

#### *5.3.7.1 Test objectives*

**Chapter 5**

These tests shall verify that the check-out performed as expected depending on the status of rooms.

#### *5.3.7.2 Test procedure*

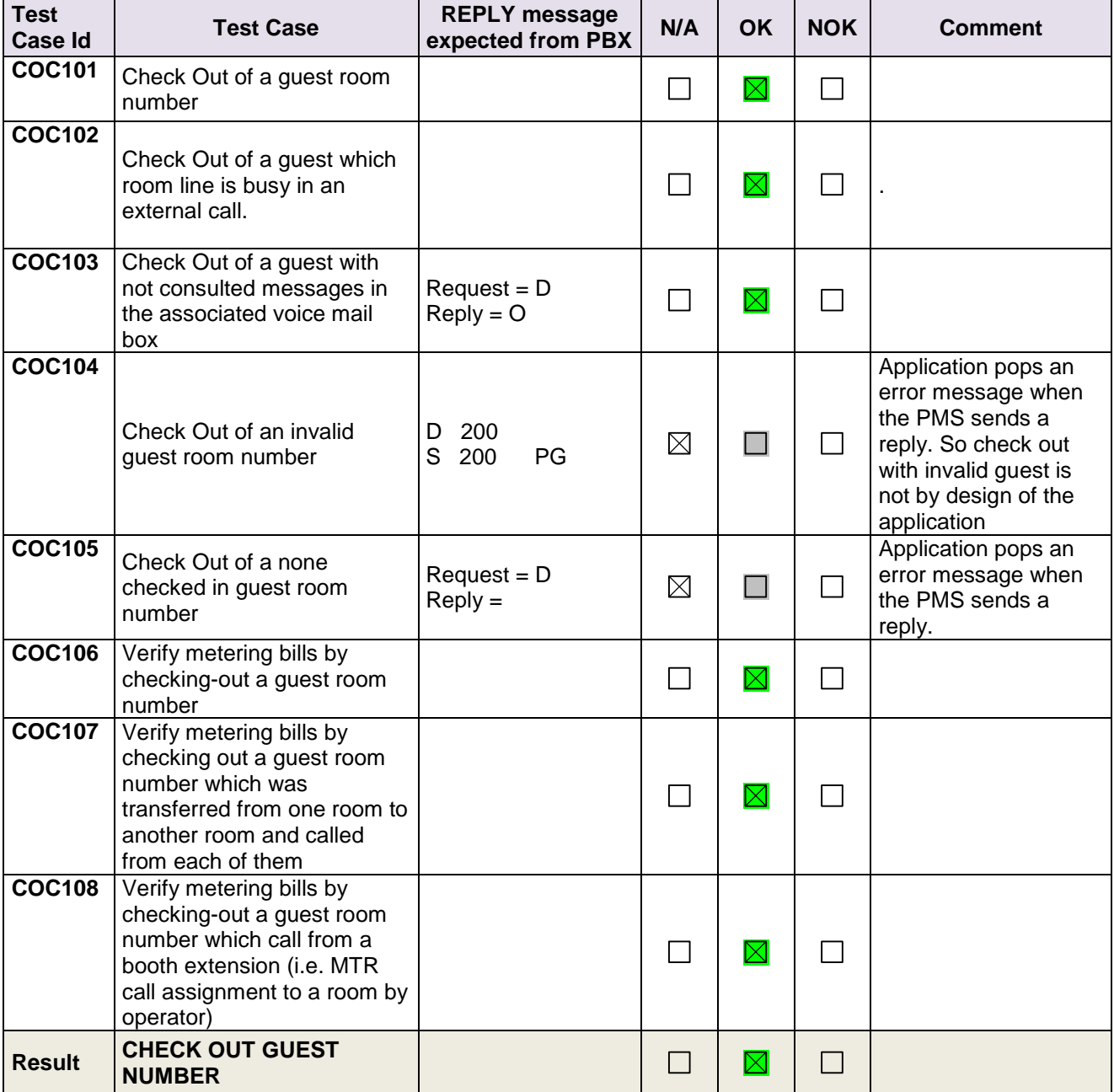

# *<sup>1</sup> TESTS RESULT*

#### <span id="page-23-0"></span>**5.3.8 PBX ← > PMS - Database Re-initialization Request (Mandatory)**

#### *5.3.8.1 Test objectives*

**Chapter 5**

These tests shall verify that the Initialization requests are performed as required.

#### *5.3.8.2 Test procedure*

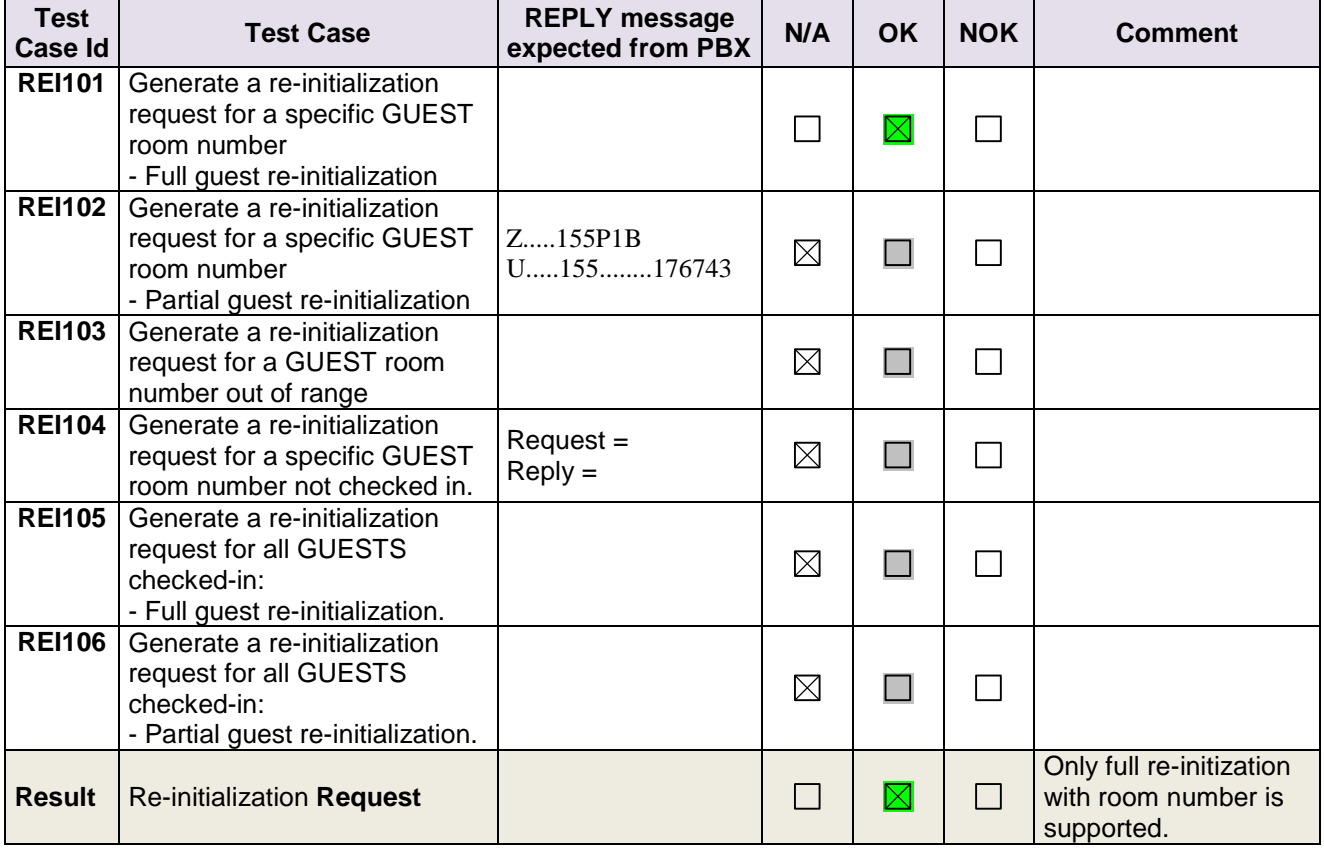

#### <span id="page-24-0"></span>**5.3.9 Disruption of OHL Link (Mandatory)**

#### *5.3.9.1 Test objectives*

These tests shall verify that the application does not hang or loose data in case of link disruptions..

#### *5.3.9.2 Test procedure*

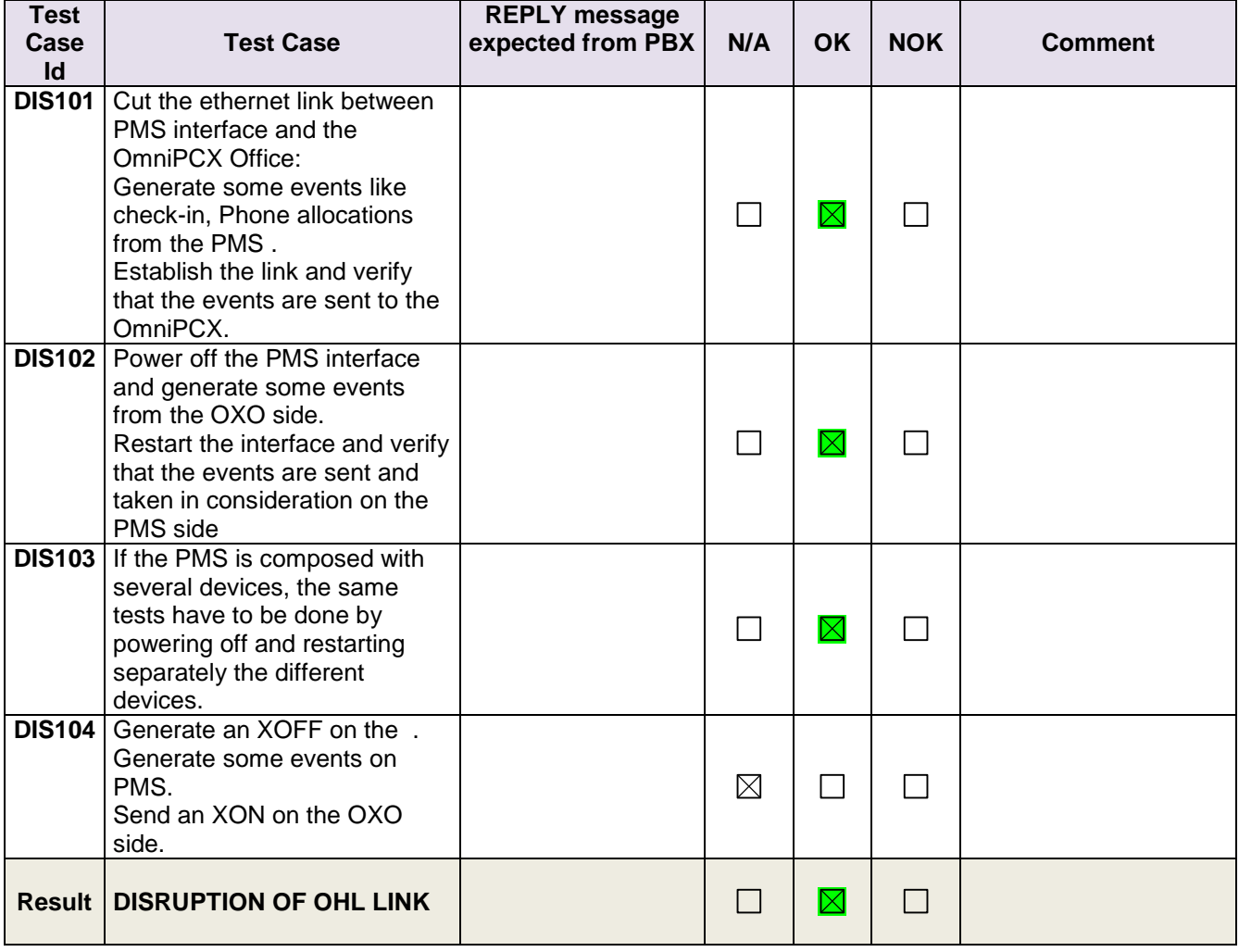

# <span id="page-25-0"></span>**5.4 Test Results – Subscribers with 6 digits password**

#### <span id="page-25-1"></span>5.4.1 **PBX ← → PMS - CHECK-IN from PMS Guest Room Number allocation by PMS**

#### *5.4.1.1 Test objectives*

These tests shall verify that the check-in is performed as expected depending on the status of rooms and information to setup.

#### *5.4.1.2 Test results*

All check-in request are done with frame A unless you use the 6 digit password configuration where we use the frame B.

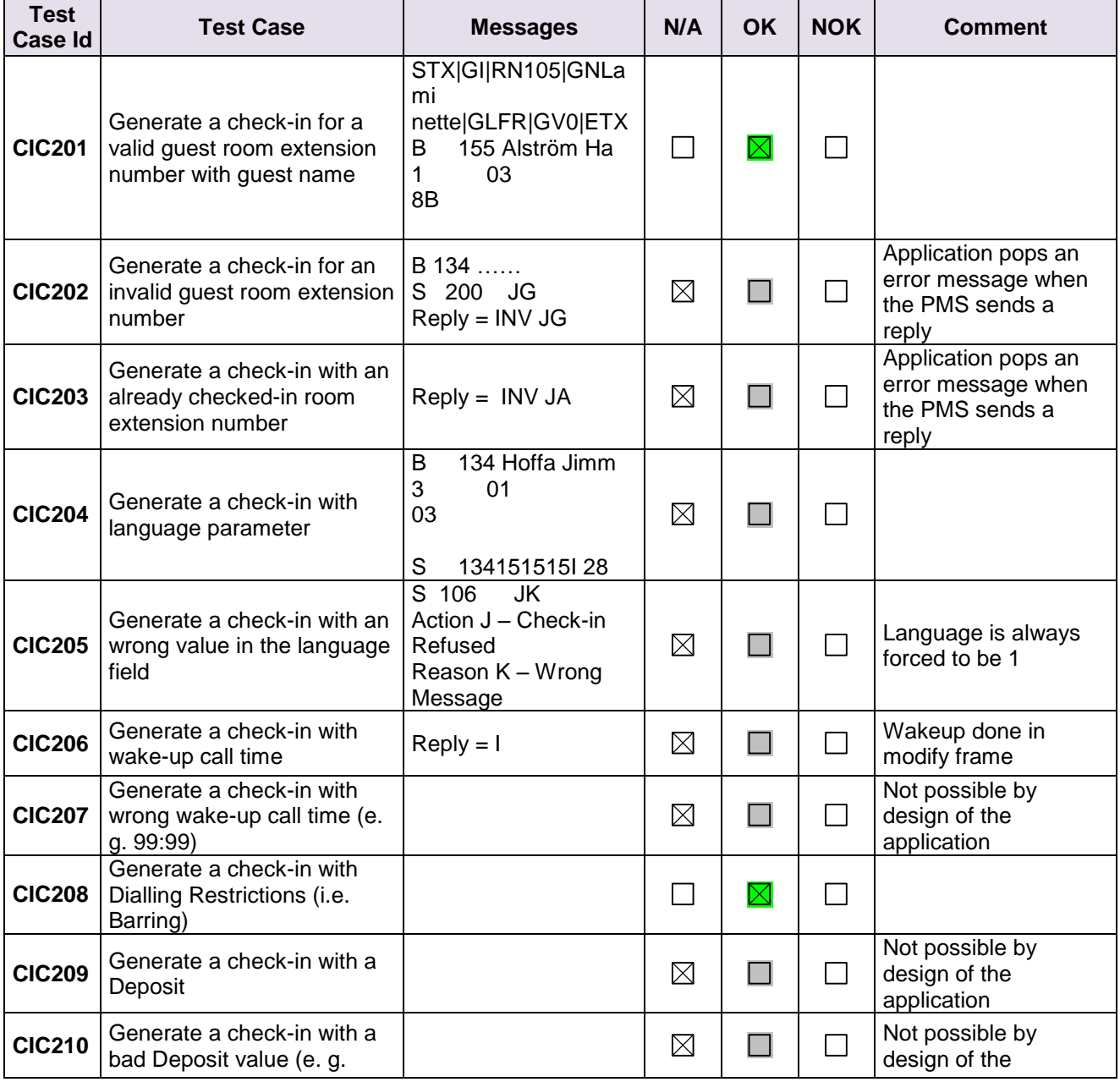

# *<sup>1</sup> TESTS RESULT*

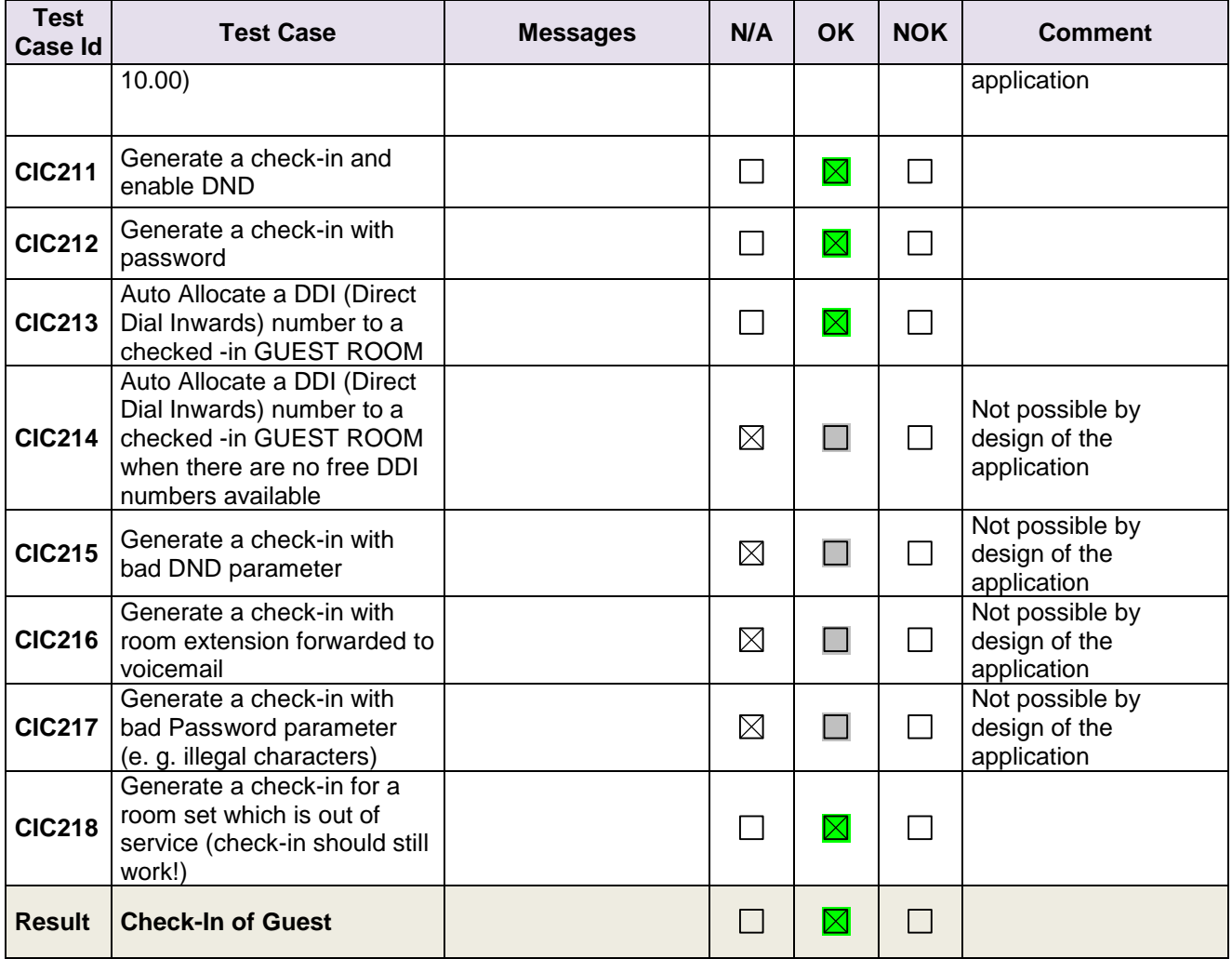

#### <span id="page-27-0"></span>**5.4.2 PBX ← > PMS - MODIFICATION of GUEST configuration**

#### *5.4.2.1 Test objectives*

**Chapter 5**

Check the ability of the application to change GUEST configuration data

#### *5.4.2.2 Test procedure*

All requests for this test are done with frame M or frame N in case of 6 digits password.

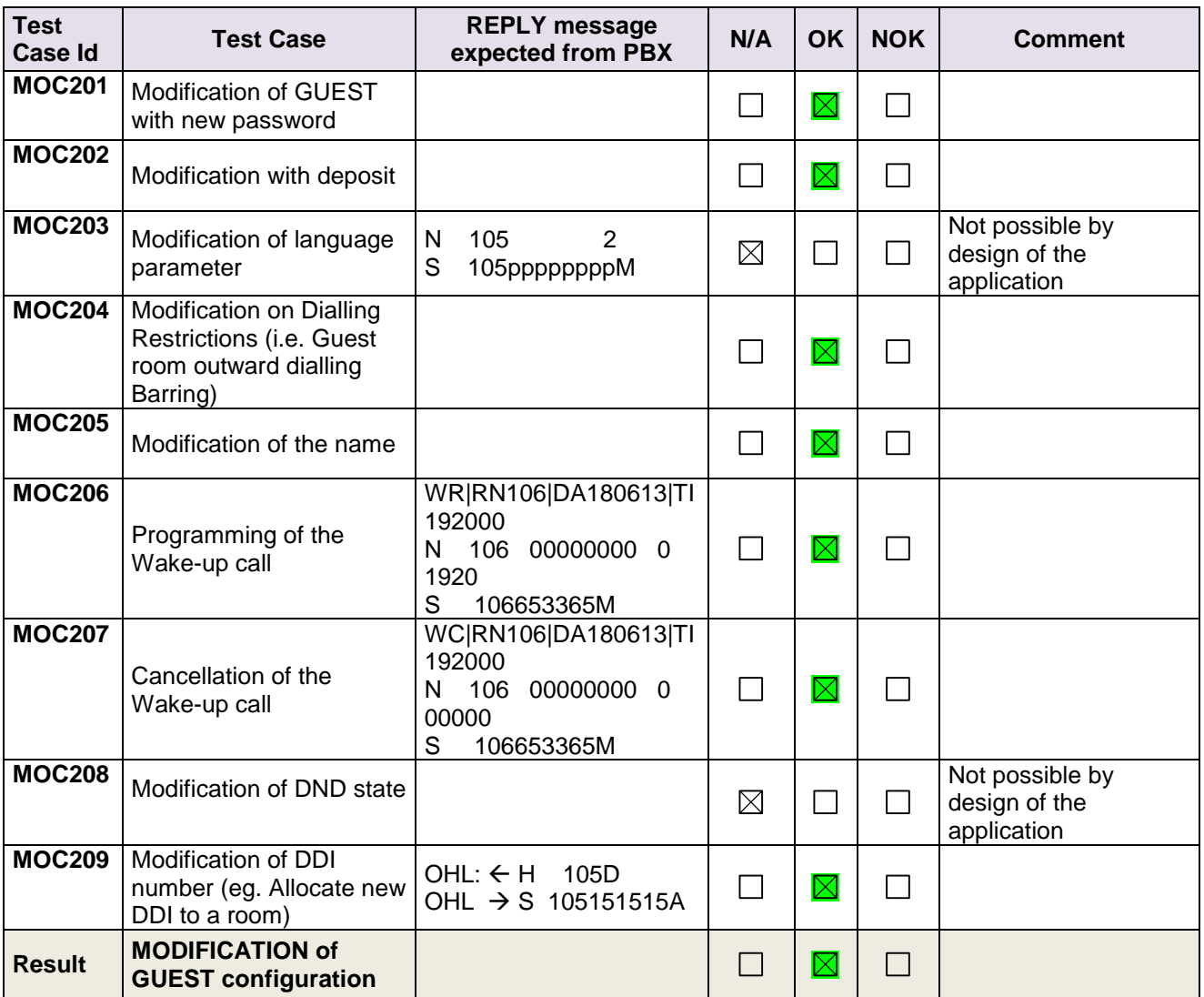

#### <span id="page-28-0"></span>**5.4.3 PBX ← → PMS - ROOM STATUS change**

#### *5.4.3.1 Test objectives*

**Chapter 5**

Check the ability of the application to change the room status.

#### *5.4.3.2 Test procedure*

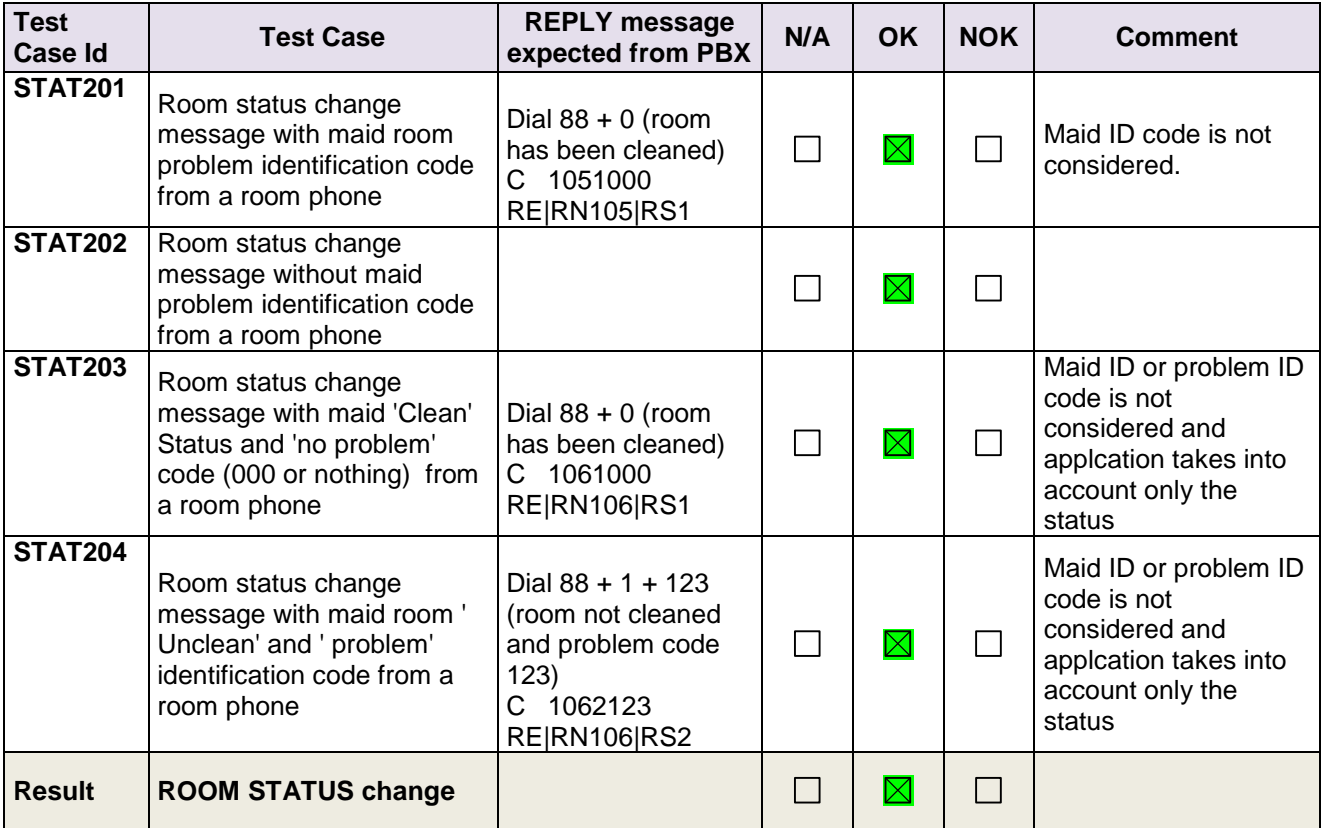

#### <span id="page-29-0"></span>**5.4.4 PBX ← → PMS - WAKE- UP events**

#### *5.4.4.1 Test objectives*

Check the ability of the application to manage wake-up events

#### *5.4.4.2 Test procedure*

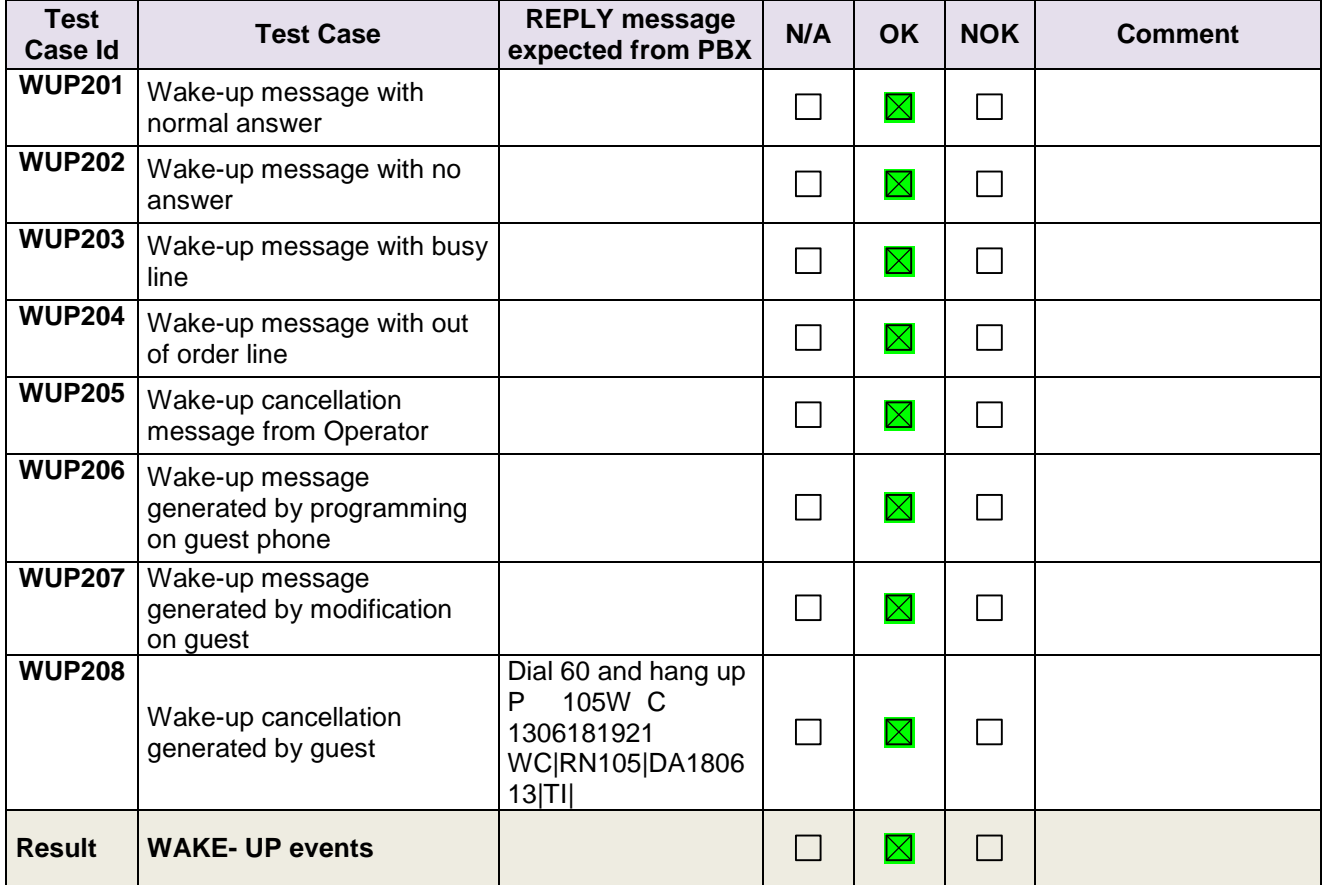

#### **Chapter 5** *<sup>1</sup> TESTS RESULT*

#### <span id="page-30-0"></span>5.4.5 PBX  $\leftrightarrow$  PMS - Management of CALL TICKETS (Station Message Detail **Recording)**

#### *5.4.5.1 Test objectives*

Check the ability of the application to manage call tickets.

#### *5.4.5.2 Test procedure*

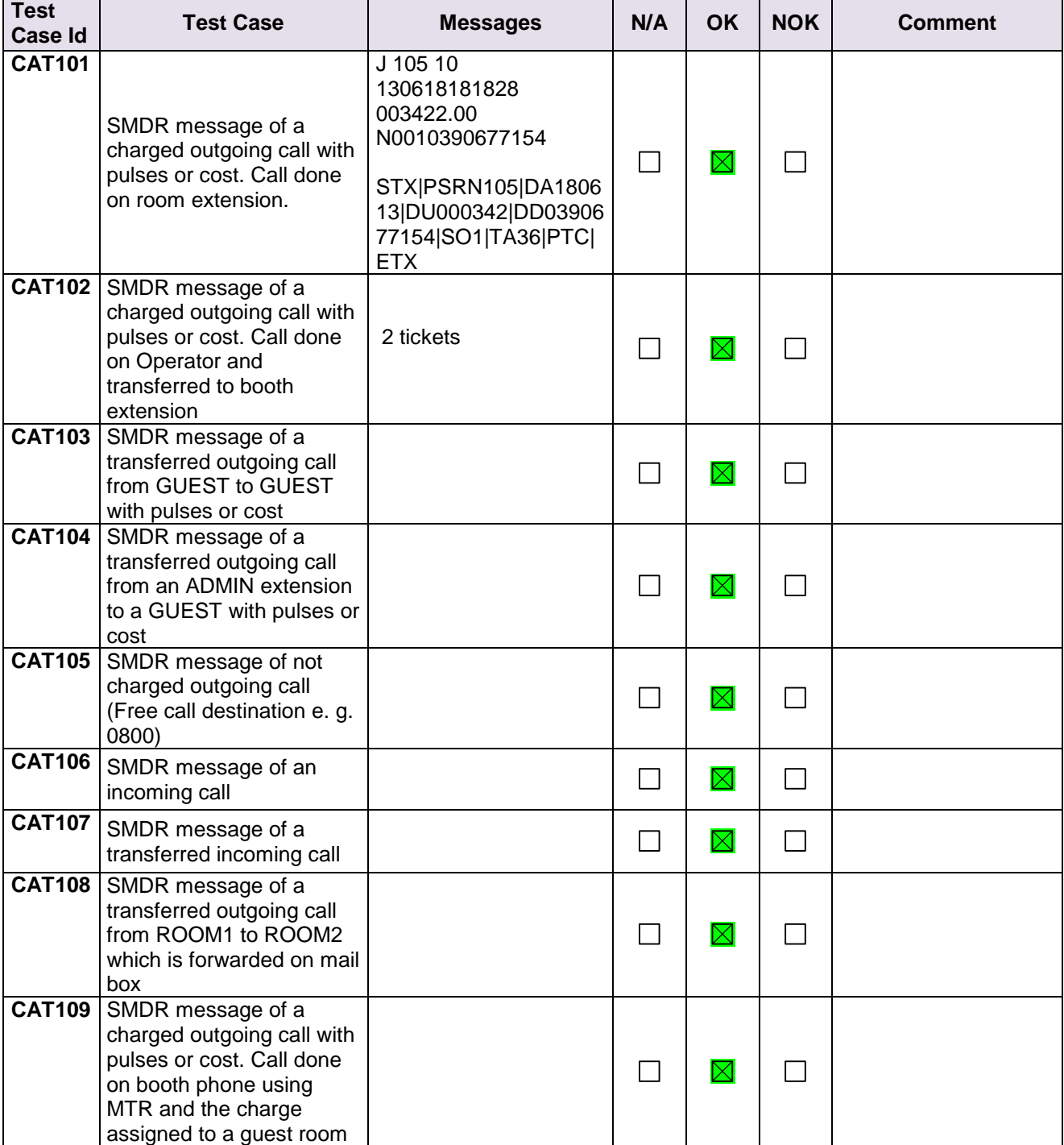

# *<sup>1</sup> TESTS RESULT*

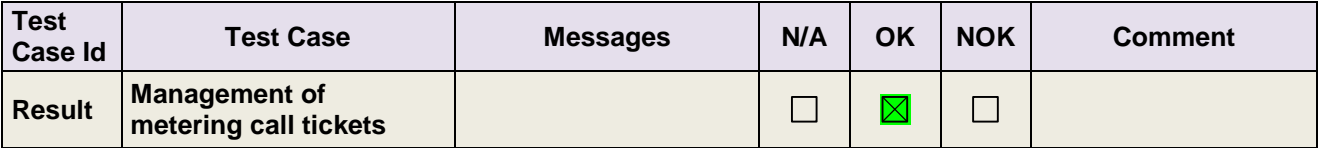

#### <span id="page-31-0"></span>**5.4.6 PBXPMS-Interrogation management followed by Guest Telephone Account**

#### *5.4.6.1 Test objectives*

Check the ability of the application to get information from PBX using the Interrogation command

#### *5.4.6.2 Test procedure*

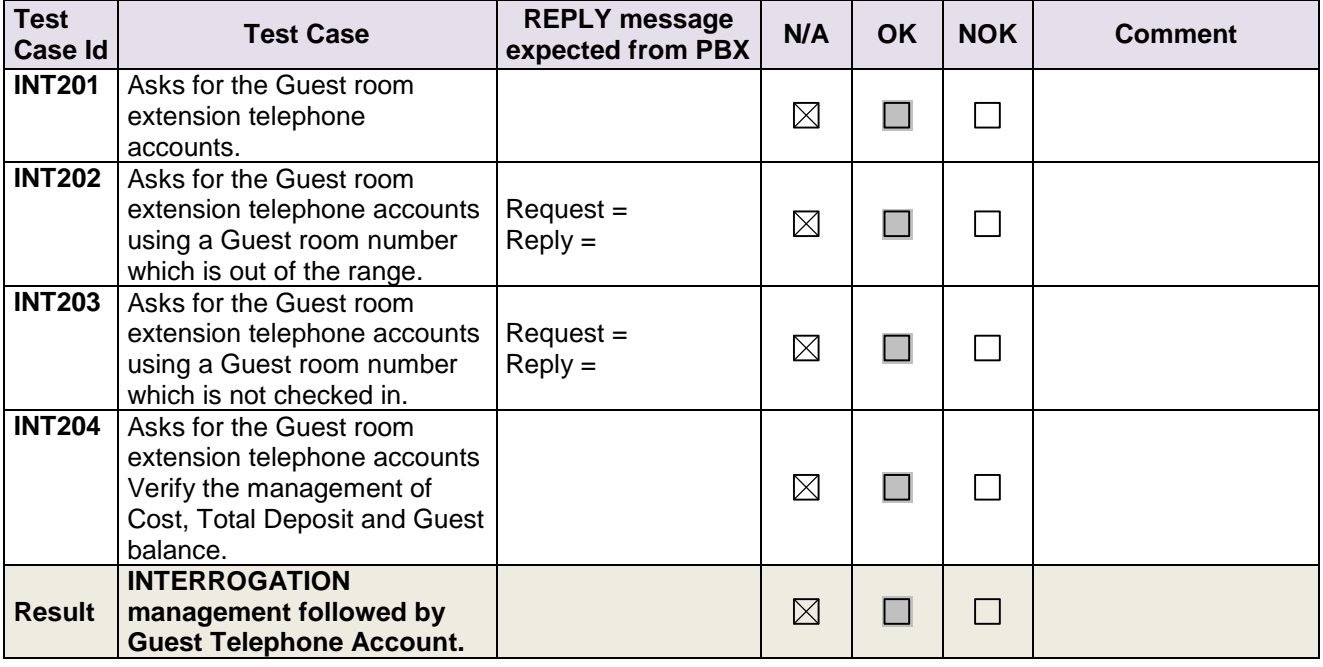

#### <span id="page-32-0"></span>**5.4.7 PBX ← → Hotel Application - CHECK-OUT Guest**

#### *5.4.7.1 Test objectives*

**Chapter 5**

These tests shall verify that the check-out performed as expected depending on the status of rooms.

#### *5.4.7.2 Test procedure*

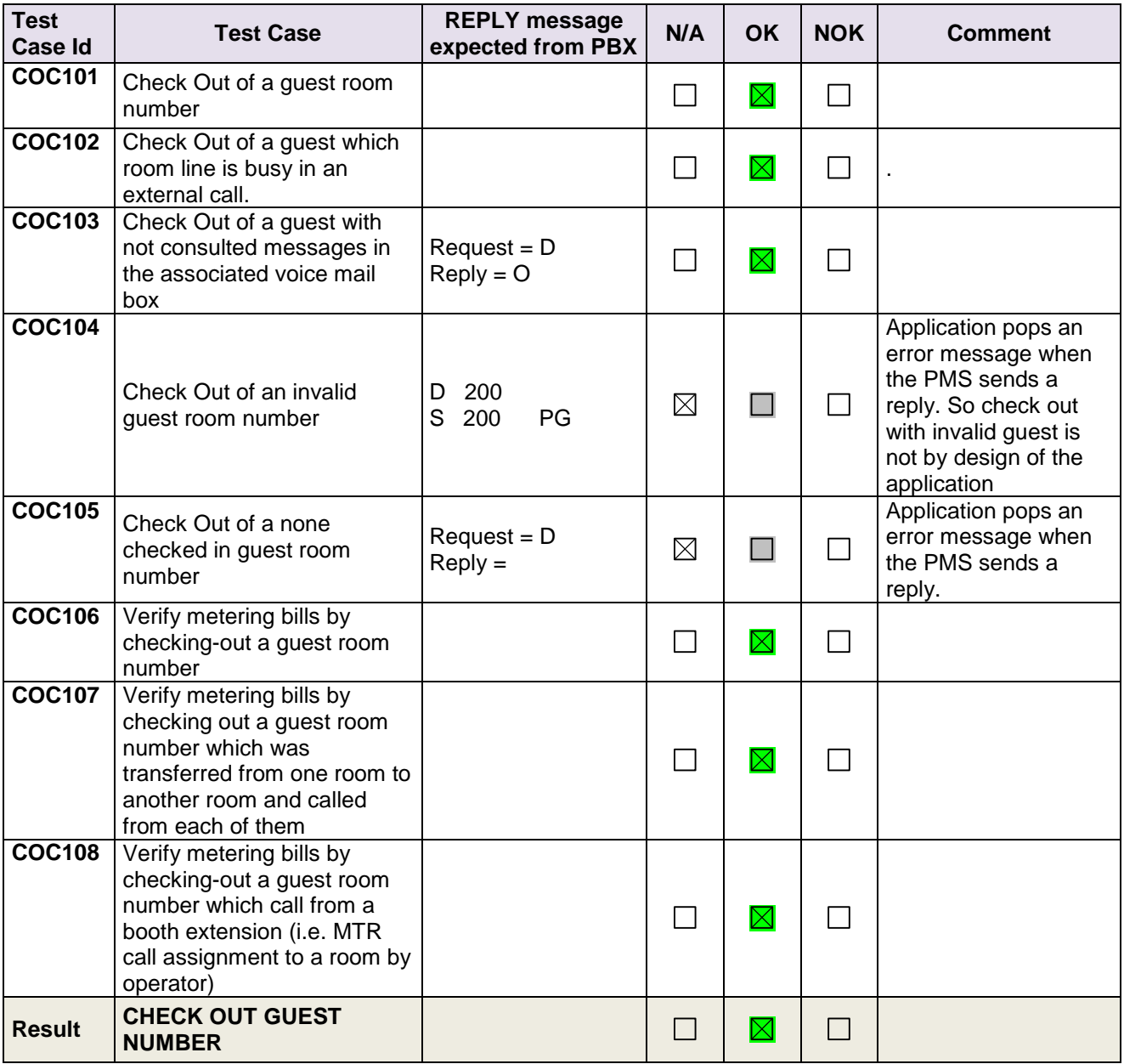

#### **Chapter 5** *<sup>1</sup> TESTS RESULT*

#### <span id="page-33-0"></span>**5.4.8 PMS PBX – Database Re-initialization Request and PBX PMS - Reinitialization Reply**

#### *5.4.8.1 Test objectives*

These tests shall verify that the Initialization requests are performed as required.

Request from PMS with Z frame with type F or P (Full or Partial). Reply from PBX with V frames and sub-type F/P (Full on-going or Partial) and E (end)

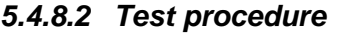

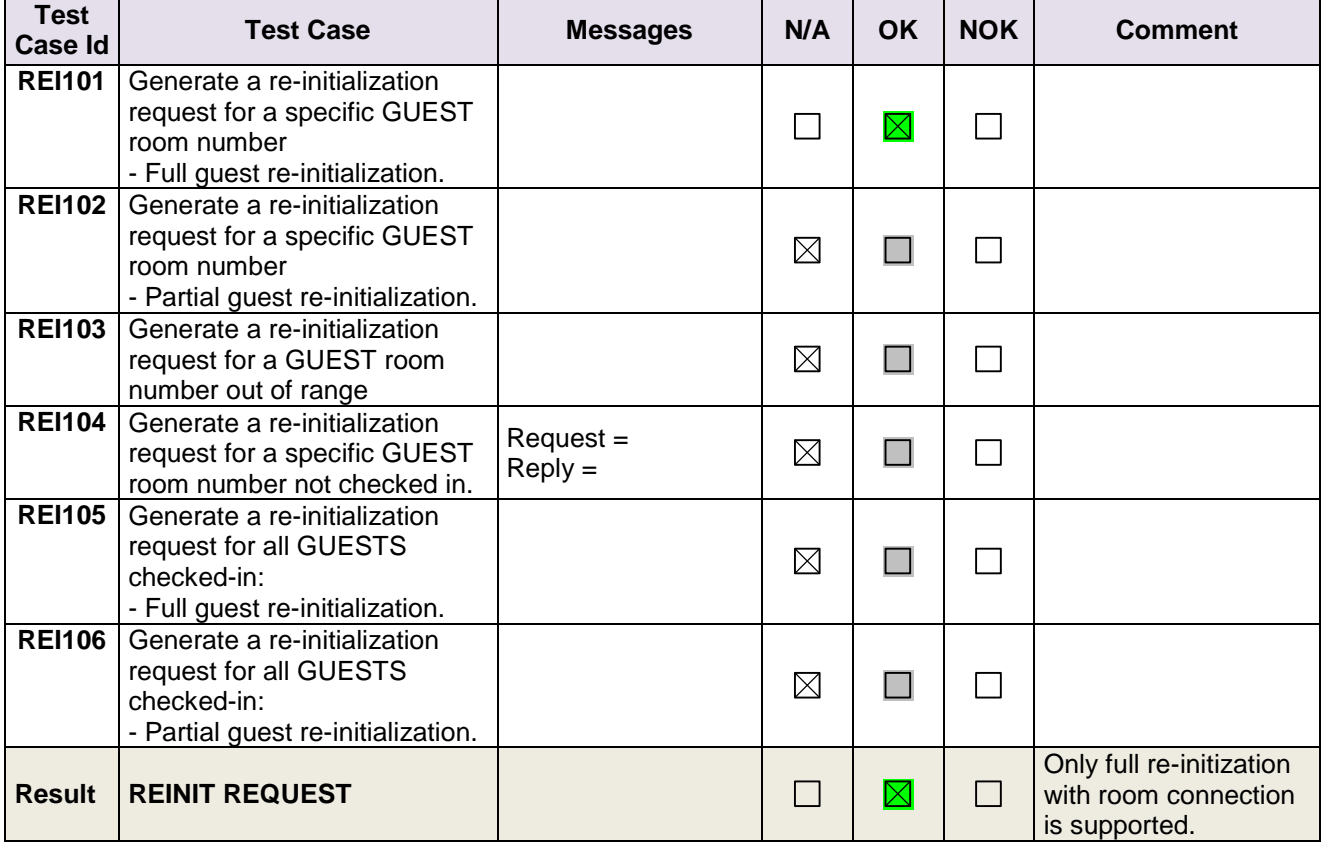

#### <span id="page-34-0"></span>**5.4.9 Disruption of OHL Link (Mandatory)**

#### *5.4.9.1 Test objectives*

These tests shall verify that the application does not hang or loose data in case of link disruptions.

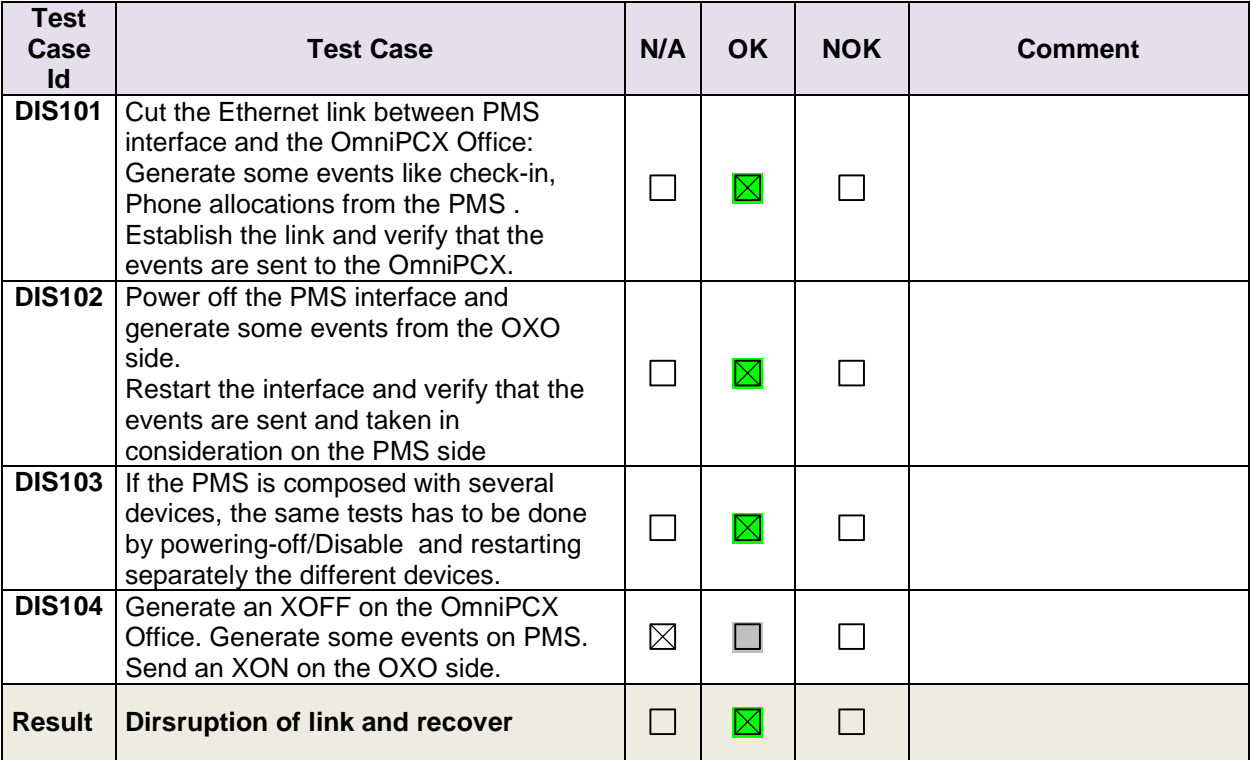

#### *5.4.9.2 Test procedure*

<span id="page-35-0"></span>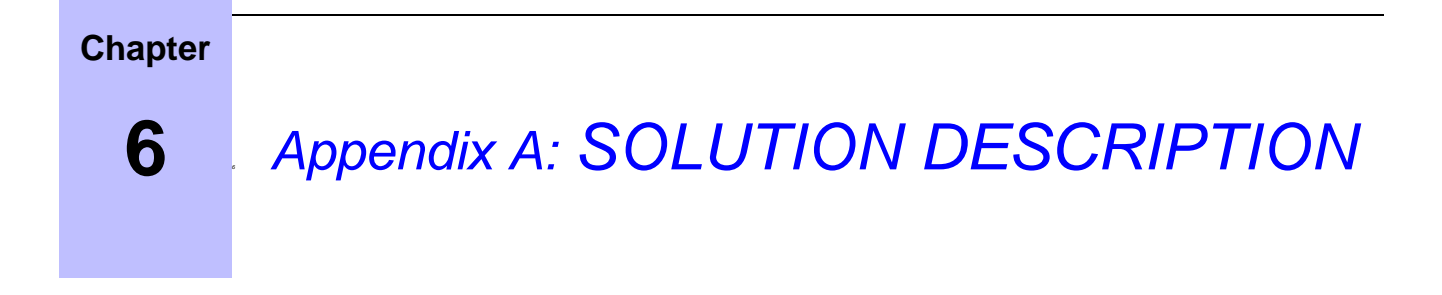

#### <span id="page-35-1"></span>6.1 **General Architecture**

The AlwinPro Hotel Application is a 32-bit Windows application for recording and reporting data. The main functionalities are call accounting. Hotel guests management.

#### **General Architecture**

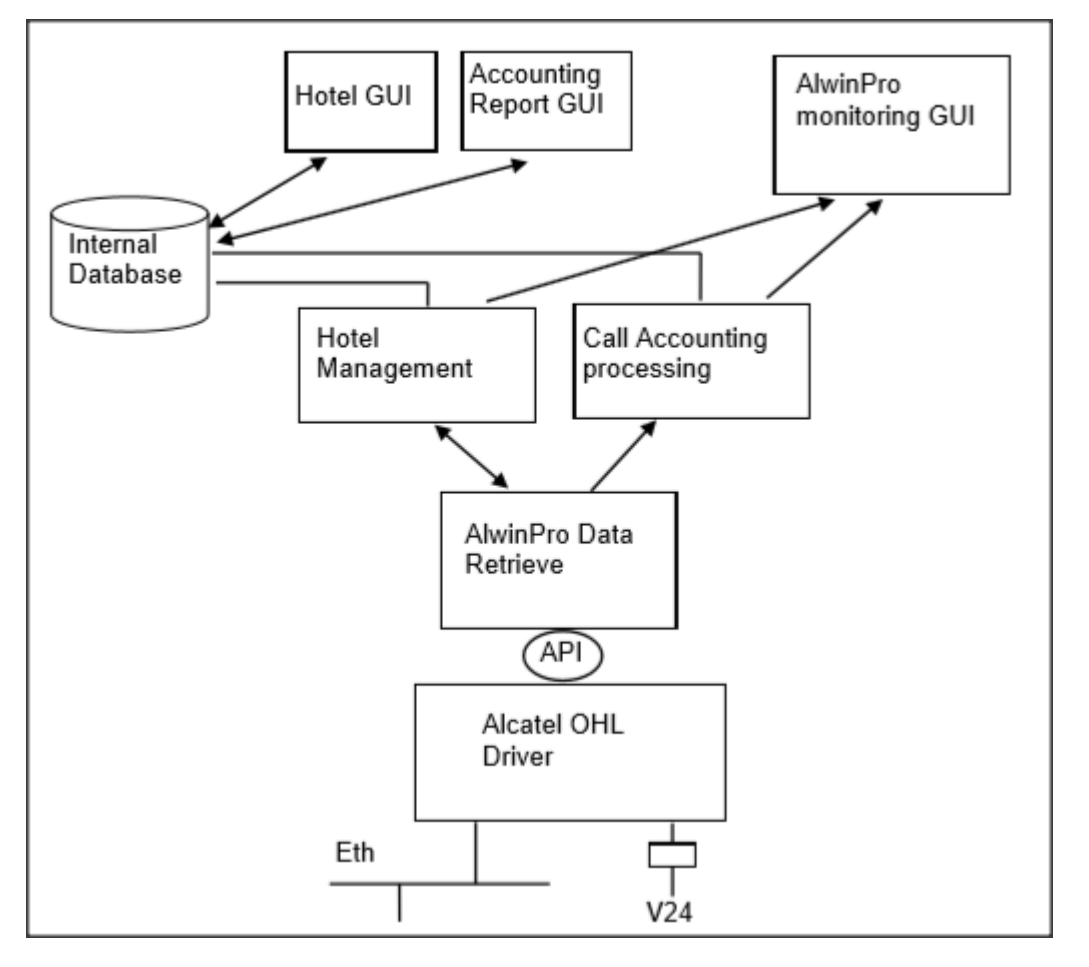

The Data retrieve module is storing all call information and supplies it to the different applications. AlwinPro Hotel/Care collects CDRs via the OLD driver.

#### **Specific Details**

Specify here any specific characteristics of the application (example: number of calls that can be recorded, programmed functions available, integrated functions).

# *<sup>1</sup> Appendix A: SOLUTION DESCRIPTION*

The portfolio of Aurenz GmbH consists of the products - "AlwinPro", AlwinPro Hotel, AlwinPro Care and "Anna4" The AlwinPro Application is a 32-bit Windows application for recording and reporting call data. The main functionalities are call accounting. The applications AlwinPro and Anna4 can be purchased also as Package "Two in One" The data retrieve module of both applications are the same. The new application AlwinPro Hotel/Care uses specific features necessary for guest management but still uses the same data retrieval module. AlwinPro Hotel/Care uses the AHL/OHL protocol to allow additional features. An overview of the Products can be found on aurenz web site.

#### **Application Features are:**

#### Features of Alwin Pro

Controlling-Software Precise cost-calculation using detailed tariff-information from the provider/carrier Multifaceted data-assessment platform, as well as incomparable security Completely automatic, unnoticed running in background Modular construction, flexible and individually configurable Connection to PABX using protocolinterfaces Networking Capability Multi-user New Features AlwinPro Implementation of mobile call data (EDIFACT) Send reports as pdf attachment Self configuring tool for new scripts Support of GPIN functionality

The Software Anna4 that can be combined with the AlwinPro Software is designed for call analyzing and quality statistics. In general the tool allows you to analyze the costs of telecommunications and the telephone usage and behaviour of the staff. The results are displayed in statistical diagrams, tables and ranking lists. The statistic tool Anna4 makes the telecommunication network transparent and allows optimizing the cost structure in a company.

The maximum number of calls to be processed by the application is mainly limited by the client Hardware.

#### Features of Anna4

This is a companion application which purpose is to offer statistics and performance analysis on the customer telephony system by deeply parsing the call tickets as collected by AlwinPro or AlwinPro Hotel. The details are:

1. Cost management

Total phone-costs phone-costs of wired network phone-costs of mobile network Comparison of different carrier Hitlists (Ranking of the most expensive calls, or long duration calls etc.)

#### 2. Quality management

Phone-behaviour (how many calls are lost due to no answer or occupied ) Ring-time assumed calls.

Ring-time lost calls Time dependently comparison of phone-behaviour Monthly comparison (total and percentage) Annually comparison (total and percentage) Comparison of the ring-time Ranking of the Top 7 extensions Analysis of customer contacts Successful and lost customer contacts Successful contacts (number of calls to be successful) Lost calls (how many tries to get a contact) Geographic distribution of calls Customer contacts (time dependent comparison) Monthly comparison (total and percentage) Annually comparison (total and percentage) Daily comparison (total and percentage) Evaluation of groups Successful contacts Lost contacts

3. Traffic analysis

Total traffic (inbound and outbound) Traffic outbound/inbound Per day/week/month Traffic official/private Per day/week/month performance of telephone lines (daily/weekly/monthly) average and maximum number of used lines Time at the phone Daily/weekly/monthly

#### 4. XML statistics

Telephone behaviour Development of Telephone behaviour cost development number of calls time at the phone

#### Features of AlwinPro Hotel

customer Check in check out group check in Room status for cleaning staff Wakeup call setting Guest Phone cost accounting and billing Change phone status (close lines if no allowance) Deposit amount Visual and audible alarm messages Account balancing

#### Additional Features of AlwinPro Care

Audio Deposit amount statement Room change feature (GPIN necessary) Guest identification with Health insurance Card

The maximum number of calls to be processed by the application is mainly limited by the client Hardware.

![](_page_37_Figure_8.jpeg)

The Data retrieval module is storing all call information and supplies it to the different applications.

The only External Device used is a buffer for up to 8.000 call data records, called "SafetyBox". The connection is established via simple RS 232 similar to the connection to the PBX. The SafetyBox also can be connected to a modem. This allows to collect the records from a distant site.

*.*

**7**

# <span id="page-38-0"></span>*<sup>7</sup> Appendix B: PARTNER side CONFIGURATION*

#### **Application setup – Link and general settings configuration.**

**Here is the selection to perform for AHL operation**

![](_page_38_Picture_41.jpeg)

![](_page_38_Picture_42.jpeg)

٦

# *<sup>1</sup> Appendix B: PARTNER side CONFIGURATION*

#### How to setup barring parameters

![](_page_39_Picture_33.jpeg)

Application usage – Room settings

A room directory entry is built automatically as soon as a new extension number is found in call data records. It is up to the operator to classify the entry into the hotel organization and bring additional information for the corresponding room.

![](_page_40_Picture_49.jpeg)

#### Application usage – Check-in

![](_page_40_Picture_50.jpeg)

#### Application usage – Guest call status report

![](_page_41_Picture_32.jpeg)

<span id="page-42-0"></span>**8** *<sup>8</sup> Appendix C: ALE side CONFIGURATION* 

- **OXO have to be configured in hotel mode.**
- **In Counting the accounting through IP should be activated**

![](_page_42_Picture_42.jpeg)

**We need to configure the check-in sequence in System miscellaneous > Hotel parameters**

![](_page_42_Picture_43.jpeg)

**The user extension has to be declared as a hotel set as displayed below**.

![](_page_43_Picture_43.jpeg)

 **To acess the 8770 server using the parter solution. These configuration should be enabled in OXO.**

*<sup>1</sup> Appendix C: ALE side CONFIGURATION*

![](_page_44_Picture_45.jpeg)

![](_page_44_Picture_3.jpeg)

**Reset the NMC Password and reboot the OXO**

![](_page_45_Picture_31.jpeg)

**Try to access the url in web browser [ftp://ftp\\_nmc:password@IPaddress:30021](ftp://ftp_nmc:password@ipaddress:30021/)** 

![](_page_45_Picture_32.jpeg)

**9**

# <span id="page-46-0"></span>*<sup>9</sup> Appendix D: PARTNER SUPPORT PROCESS*

# <span id="page-46-1"></span>**9.1 Aurenz GmbH General Contacts**

Aurenz GmbH Hans Boeckler Str. 29 73230 Kirchheim u. Teck **Germany** 

Phone: +49 7021 73888-0<br>Fax: +49 7021 73888-3 Fax: +49 7021 73888-30

![](_page_46_Picture_197.jpeg)

# <span id="page-46-2"></span>**9.2 Aurenz GmbH Support Contact Information**

![](_page_46_Picture_198.jpeg)

Service and Support Levels

![](_page_46_Picture_199.jpeg)

There is no 1st level support but on request of our business partners or end users a additional software update and/or maintenance contract can be agreed.

![](_page_47_Figure_0.jpeg)

In most cases the 2nd level support is contacted by e-mail. In general a reply can be expected the following day. If a support request arrives before noon (12:00 CET) there is a high possibility that the reply is send out the same day. Additionally Aurenz GmbH provides phone support (hotline) between 8:00am and 5:00pm from Monday to Friday. The hotline gives only support for technical problems that obviously are not part of the product documentation. Services that are not part of the support contract need to be ordered with the regular conditions and according to our latest price lists.

Problems that can not be resolved by second level support are submitted to technical group (internal escalation to development department) of Aurenz GmbH.

# <span id="page-48-0"></span>**10** *<sup>10</sup> Appendix E: ALE SUPPORT PROCESS*

# <span id="page-48-1"></span>**10.1Introduction**

The purpose of this appendix is to define the escalation process to be applied by the ALE Business Partners when facing a problem with the solution certified in this document.

The principle is that ALE Technical Support will be subject to the existence of a valid InterWorking Report within the limits defined in the chapter "Limits of the Technical support".

In case technical support is granted, ALE and the Application Partner, are engaged as following:

![](_page_48_Figure_6.jpeg)

(\*) The Partner Integrator can be a Third-Party company or the ALE Business Partner itself

# <span id="page-49-0"></span>**10.2Escalation in case of a valid Inter-Working Report**

The InterWorking Report describes the test cases which have been performed, the conditions of the testing and the observed limitations.

This defines the scope of what has been certified.

If the issue is in the scope of the IWR, both parties, ALE and the Solution or Developer Partner, are engaged:

- Case 1: the responsibility can be established 100% on ALE side.
	- In that case, the problem must be escalated by the ALE Business Partner to the ALE Support Center using the standard process: open a ticket (eService Request –eSR)
- Case 2: the responsibility can be established 100% on Solution or Developer Partner side. In that case, the problem must be escalated directly to the Solution or Developer Partner by opening a ticket through the Partner Hotline. In general, the process to be applied for the Solution Partner is described in the IWR.
- Case 3: the responsibility cannot be established.
	- In that case the following process applies:
	- $\triangleright$  The Solution or Developer Partner shall be contacted first by the ALE Business Partner (responsible for the application, see figure in previous page) for an analysis of the problem.
	- > The ALE Business Partner will escalate the problem to the ALE Support Center only if the Solution or Developer Partner has demonstrated with traces a problem on the ALE side or if the Solution or Developer Partner (not the Business Partner) needs the involvement of ALE

In that case**,** the ALE Business Partner must provide the reference of the Case Number on the Solution or Developer Partner side. The Solution or Developer Partner must provide to ALE the results of its investigations, traces, etc, related to this Case Number.

ALE reserves the right to close the case opened on his side if the investigations made on the Solution or Developer Partner side are insufficient or do not exist.

*Note:* Known problems or remarks mentioned in the IWR will not be taken into account.

For any issue reported by a Business Partner outside the scope of the IWR, ALE offers the "On Demand Diagnostic" service where ALE will provide 8 hours assistance against payment.

*IMPORTANT NOTE 1:* The possibility to configure the Alcatel-Lucent Enterprise PBX with ACTIS quotation tool in order to interwork with an external application is not the guarantee of the availability and the support of the solution. The reference remains the existence of a valid InterWorking Report.

Please check the availability of the Inter-Working Report on DSPP (URL: [https://www.al](https://www.al-enterprise.com/en/partners/dspp)[enterprise.com/en/partners/dspp\)](https://www.al-enterprise.com/en/partners/dspp) or Enterprise Business Portal (Url: [Enterprise Business Portal\)](https://businessportal.alcatel-lucent.com/alugesdp/faces/gesdp/products/Listing.jspx?DOCTYPE=Technical_Documentation/Interworking_Reports&RESULTSBYPAGE=25&BOXES=partner,product&OPENFOLDER=doctype.Interworking_Reports&_afPfm=2) web sites.

**IMPORTANT NOTE 2:** Involvement of the ALE Business Partner is mandatory, the access to the Alcatel-Lucent Enterprise platform (remote access, login/password) being the Business Partner responsibility.

# <span id="page-50-0"></span>**10.3 Escalation in all other cases**

For non-certified solutions, no valid InterWorking Report is available and the integrator is expected to troubleshoot the issue. If the ALE Business Partner finds out the reported issue is maybe due to one of the Alcatel-Lucent Enterprise solutions, the ALE Business Partner opens a ticket with ALE Support and shares all trouble shooting information and conclusions that shows a need for ALE to analyse.

Access to technical support requires a valid ALE maintenance contract and the most recent maintenance software revision deployed on site. The resolution of those non-DSPP solutions cases is based on best effort and there is no commitment to fix or enhance the licensed Alcatel-Lucent Enterprise software.

For information, for non-certified solution and if the ALE Business Partner is not able to find out the issues, ALE offers an "On Demand Diagnostic" service where assistance will be provided for a fee.

# <span id="page-51-0"></span>**10.4 Technical support access**

The ALE **Support Center** is open 24 hours a day; 7 days a week:

- e-Support from the DSPP Web site (if registered as Solution or Developer Partner): [https://www.al](https://www.al-enterprise.com/en/partners/dspp)[enterprise.com/en/partners/dspp](https://www.al-enterprise.com/en/partners/dspp)
- e-Support from the ALE Business Partners Web site (if registered Alcatel-Lucent Enterprise Business Partners): [https://businessportal2.alcatel-lucent.com](https://businessportal2.alcatel-lucent.com/) click under "Contact us" the *eService Request* link
- e-mail: [Ebg\\_Global\\_Supportcenter@al-enterprise.com](mailto:Ebg_Global_Supportcenter@al-enterprise.com)
- Fax number:  $+33(0)369208585$
- Telephone numbers:

ALE Business Partners Support Center for countries:

![](_page_51_Picture_212.jpeg)

#### **END OF DOCUMENT**